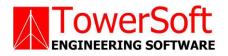

# **TSTOWER FOR SELF-SUPPORTING**

# **LATTICED TOWERS**

# STRUCTURAL ANALYSIS SOFTWARE FOR COMMUNICATION TOWERS

**USER'S MANUAL** 

Βy

JOHN WAHBA, PH.D., P.ENG., P.E. MATTHEW MALINOWSKI, P.ENG.

WWW.TOWERSFT.COM

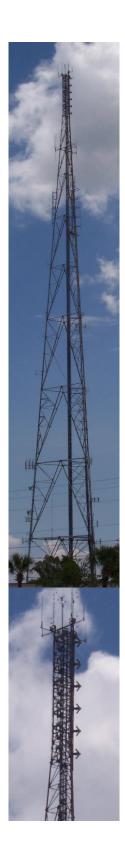

# TABLE OF CONTENTS

| TABLE OF CONTENTS                                                                                                    | iii                                                                |
|----------------------------------------------------------------------------------------------------|--------------------------------------------------------------------|
| Chapter 1 INTRODUCTION                                                                                                    | 1—1                                                                |
| HARDWARE REQUIRMENTS                                                                                                    |                                                                    |
| INSTALLING TSTOWER                                                                                                    | 1—1                                                                |
| DISCLAIMER                                                                                                    | 1—2                                                                |
| Chapter 2 INPUT<br>START THE PROGRAM<br>PROJECT DEFINITION                                                                                                    |                                                                    |
| GEOMETRY DEFINITION<br>On the next Tab "Section Property" the user can define following section p<br>Remaining section properties like Internal Top Gauge Line, External Top<br>are applicable only for Users performing design/analysis of standard tow<br>matching sections to each other.ANTENNAS DEFINITION | properties:2-9<br>Gauge Line, etc.,<br>ver for the sake of<br>2-10 |
| ANTENNAS DEFINITION<br>Antenna Type:<br>POINT LOADS DEFINITION<br>TRANSMISSION LINES DEFINITION<br>Transmission Line Type:<br>LADDER DEFINITION                                                                                                    |                                                                    |
| Steel Section Type:<br>WIND TURBINE DEFINITION<br>Chapter 3 ANALYSIS                                                                                                    |                                                                    |
| CODE DATA<br>Wind Loads<br>a) TIA/EIA 222-F<br>b) ANSI/TIA-222-G-2005<br>c) CSA S37-94<br>d) CSA S37-01<br>e) CSA S37-13                                                                                                    |                                                                    |
| ANALYSIS THEORY.<br>Wind Loads Calculations<br>Analysis and Capacities<br>Calculation Parameters<br>Material Data<br>Analysis Options                                                                                                    |                                                                    |
| Chapter 4 RESULTS                                                                                                    |                                                                    |
| Preliminary Results                                                                                                    |                                                                    |
| Final Results                                                                                                    | 4-6                                                                |

| Diagonals                      |      |
|--------------------------------|------|
| Results Summary                |      |
| Foundations                    |      |
| Tower Displacements            |      |
| Antenna Displacements          |      |
| Printout                       | 4-12 |
| Export Profile                 | 4-13 |
| Chapter 5 DATABASE MANAGEMENT  | 5-1  |
| Antennas Database              |      |
| Non-Dish Antenna Manufacturers |      |
| Mounts                         |      |
| Antenna Mounts                 |      |
| Database Setup                 | 5-6  |

# Chapter 1 INTRODUCTION

*TSTower* is a general computer program for the analysis and design of cantilevered latticed self-supporting towers. Towers can either have triangular or square cross sections. The program will solve using the American codes TIA/EIA 222-F, ANSI/TIA-222-G, ANSI/TIA-222-H and the Canadian equivalent CSA S37-94, CSA S37-01, CSA S37-13 and CSA S37-18. Load generation, capacity assessments follow the applicable codes, and analysis is based on a three-dimensional beam model.

The program analyzes the tower for all specified wind and ice loads and determines the capacity of the members. The results are displayed graphically on the screen. This allows the designer to visually check the adequacy of the design and quickly make adjustments to achieve the optimum solution. The program allows for a full printout or a summary printout of the results. A graphical printout of the profile is also available.

# HARDWARE REQUIRMENTS

The following minimum system requirements to run TSTower:

- An IBM compatible PC equipped with a Pentium processor running under Windows 98, 2000, NT, XP, Windows 7 and Windows8
- 50 MB free disk space
- 16 MB RAM
- 14 inch SVGA monitor with (800 x 600 min resolution)
- A pointing device, a mouse or graphical tablet configured to work under windows.
- An optional printer that is set from windows

# INSTALLING TSTOWER

The TSTower installation is initiated from windows. From start menu choose run, insert the disk labeled disk 1 and choose file setup.exe

The setup program will create a TSTower directory on the hard drive at a location designated by the user. The user may change the name of the folder in which the program will copy all necessary files required to run TSTower.

Choose the folder name and click OK, the installation program will copy all necessary files into the different directories of your system. Follow the program instructions and place the subsequent disks into the disk drive.

At the end of the installation the program will notify you that the installation was completed successfully. Refer to the purchasers agreement regarding the number of authorized users allowed to run the program.

## DISCLAIMER

Extensive care has been taken during the development and testing of TSTower program to ensure that both the source code and the underlying engineering principles comply with standard engineering practice. Should any discrepancies or possible program errors occur, please notify TowerSoft immediately.

TOWERSOFT DISCLAIMS ALL WARRANTIES IMPLIED OR OTHERWISE WITH REGARDS TO THE SOFTWARE. BY USING THE SOFTWARE, THE USER AGREES THAT NEITHER TOWERSOFT NOR ITS EMPLOYEES SHALL BE LIABLE FOR ANY LOSS, DAMAGE, OR EXPENSE OF ANY KIND WHICH IS CAUSED DIRECTLY OR INDIRECTLY BY THE USE, PERFORMANCE, MAINTAINANCE, SERVICE OR CONDITION OF THE SOFTWARE. IN NO EVENT WILL TOWERSOFT BE LIABLE FOR SPECIAL, INDIRECT OR CONSEQUENTIAL DAMAGE RESULTING FROM USE OF THIS SOFTWARE.

User's comments and suggestions are welcomed. Please forward all your comments to support@towersft.com.

# **Chapter 2 INPUT**

**TSTower** is an analysis software program. The user inputs all the necessary information required to perform the analysis, the finite element program is run, and the results are shown in a graphical format on the screen.

For design purpose, the user decides on a tentative geometry and performs an analysis. The user examines the results of the preliminary selection and modifies any of the design parameters before reanalyzing the structure. Using successive runs, the user can quickly arrive at an optimum solution. The designer makes the choices, interprets the output and has full control on the design process.

This Chapter illustrates how *TSTower* works by explaining the input screens. The input values and screens are shown on the figures in this chapter utilizing an example. This example may not use all the features of the software, however it gives the user a quick introduction to the main features and the use of the program. Features available in the program that are not used for this example are explained in the context.

#### START THE PROGRAM

When TSTower starts, the main screen shows a blank page. The user selects a structure type from the Structure menu. The three options are tubular, latticed structures or guyed mast.

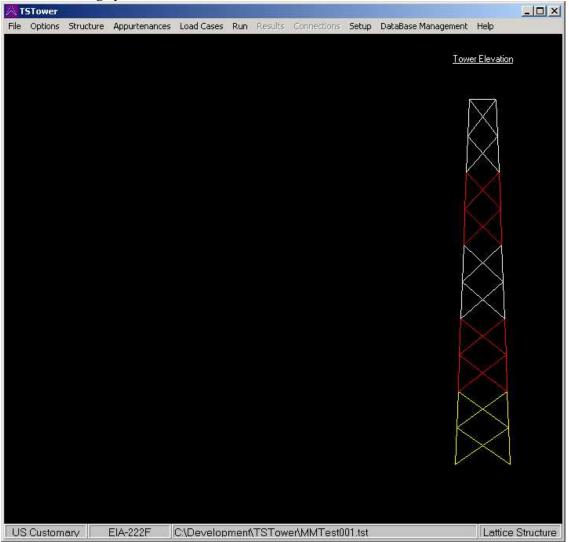

Note the status bar at the bottom of the windows showing the following data in order:

- 1- The current mode of units (metric or US Customary)
- 2- The applicable code of design (CSA S37-18, CSA S37-13, CSA S37-01, CSA S37-94, EIA 222-F, ANSI/TIA 222-G, ANSI/TIA 222-H
- 3- The problem file name, and path
- 4- Structure type (Tubular, Latticed or Guyed Mast)

INPUT

Select **Options** from the main menu and from the list choose the required code and the system of units.

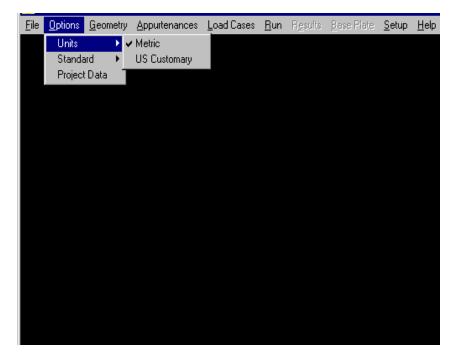

## **PROJECT DEFINITION**

Select **Project Data** from the **Options** menu. Type in any identification data required as shown.

| Project Data |                       |
|--------------|-----------------------|
| Customer     | TowerSoft             |
| Site ID      | A0001                 |
| Location     | Mississauga-ON-CANADA |
| Project      | 03-00-001             |
| Revision     | 0                     |
| Engineer     | Any Engineer          |
|              | OK Cancel             |

To add data to any box, move the cursor into the box, click inside the box and type in the data using the keyboard. To change any existing data in an edit box, delete the entry using the <Del> key or the <Backspace> key. Alternatively, highlight the existing characters by pressing and dragging the

left mouse button, then type over the existing entry. This is a standard Windows feature.

## **GEOMETRY DEFINITION**

Select **Structure/Latticed SS** from the main menu, this will show the Geometry Definition Window. Initially the window will show default geometry data and the user changes that to the required parameters.

| attice       | d Tower Geometry         |              |                    |                    |            |                   |           |                  |               |              |
|--------------|--------------------------|--------------|--------------------|--------------------|------------|-------------------|-----------|------------------|---------------|--------------|
| Tower        | r Data                   |              |                    |                    |            |                   |           |                  |               |              |
|              |                          | . To         | p Width            | 54.25 🚔            | (in)       | No. of S          | ections   | 7                |               |              |
| Struct       | ure Height   130.000   🚑 | [ (π)        |                    | <u> </u>           |            |                   |           |                  | -             |              |
|              |                          | . Bo         | t. Width           | 199.88 单           | (in)       | Total He          | ight   13 | 0.000            | (ft)          |              |
|              |                          | ft) Cros     | ss-Section         | Friangular 🔹       | - s        | ection Gener      | rator     |                  |               |              |
| Height       | ,                        |              |                    |                    |            |                   |           |                  |               |              |
|              | 1                        |              |                    |                    |            |                   |           |                  |               |              |
| Sectior      | n Geometry Panel Geome   | try Memb     | er Geometry        | / Member           | Capacities | s Section F       | Property  |                  |               |              |
|              |                          |              |                    |                    | Locked     |                   | Locked    |                  |               | Database     |
| Sect.<br>No. | Description              | Heigh (ft)   | Bot. Elev.<br>(ft) | Bot. Width<br>(in) | Bot.       | Top Width<br>(in) | Тор       | No. of<br>Panels | Mass<br>(lbs) | Mass         |
| INO.         |                          |              | (11)               | (01)               | Width      | (01)              | Width     | Faricis          | (103)         | (lbs)        |
| 7            | R-6N*                    | 10.000       | 120.00             | 54.25              | L          | 54.25             | L         | 2                | 949.8         | 392.4        |
| 6            | R-7N*                    | 20.000       | 100.00             | 78.70              | L          | 54.25             | L         | 5                | 2,339.3       | 694.4        |
| 5            | R-8N*                    | 20.000       | 80.00              | 102.72             | L          | 78.70             | L         | 4                | 2,991.5       | 1,011.9      |
| 4            | R-9N*                    | 20.000       | 60.00              | 127.20             | L          | 102.72            | L         | 3                | 3,629.2       | 1,384.5      |
| 3            | R-10N*                   | 20.000       | 40.00              | 151.18             | L          | 127.20            | L         | 3                | 3,746.5       | 1,064.8      |
| 2            | R-11N*                   | 20.000       | 20.00              | 176.42             | L          | 151.18            | L         | 3                | 4,209.6       | 1,620.4      |
| 1            | R-12N*                   | 20.000       | 0.00               | 199.88             | L          | 176.42            | L         | 2                | 4,579.1       | 2,171.5      |
|              |                          |              |                    |                    |            |                   |           |                  |               |              |
| Ade          | d section at top Add s   | section at b | ottom De           | elete section      | at top     | Delete s          | section   |                  |               |              |
|              |                          |              |                    |                    |            |                   |           |                  |               |              |
|              | 1                        | 1            | 1                  |                    |            | 1                 | _         |                  |               |              |
| Def          | aults Import Section     | Export       | t Section          |                    | ок         |                   |           | Tower            | View S        | Section View |
|              |                          |              |                    |                    |            | _                 | L         |                  |               |              |
|              |                          |              |                    |                    |            |                   |           |                  |               |              |
|              |                          |              |                    |                    |            |                   |           |                  |               |              |

In this window the user inputs the total height, top and bottom widths of the tower, typical section height and clicks on the Section Generator button. This will create the general outline of the tower sections based on the selected typical section height. The user can model multiple slopes on the tower or straight sections for example on the top of the tower by locking top or bottom width of a selected section. From this screen, the user can add sections to the top or bottom of the tower, delete sections at the top of the tower or delete a selected number of sections.

Default cross-section is triangular and can be changed to square. Please not that it is not possible to change cross-section if the number of sections is greater than zero. Note that the defaults of the sections generation can be edited from the Defaults button. The user can also switch from Tower View or zoom to Section View to see an enlarged view of the selected section.

The user can also utilize the import and export section functionality to save or retrieve a section from the user-defined database of standard sections.

| Structure           | ata<br>e Heighi | t 130.000    | <b>위</b> (11)        | · _                      | 54.25 <b>(</b>         | (in)<br>(in)   | No. of S<br>Total H | Sections        | 7              | (ft)                               |                                     |
|---------------------|-----------------|--------------|----------------------|--------------------------|------------------------|----------------|---------------------|-----------------|----------------|------------------------------------|-------------------------------------|
| Typical S<br>Height | Section         | 20.000       | (ft) Cro             | ss-Section Tr            | iangular 📘             | Se             | ection Gene         | erator          |                | -                                  |                                     |
| Section G           | eometr          | y Panel Geo  | metry Memk           | er Geometry              | Member                 | Capacities     | s Section           | Property        |                |                                    |                                     |
|                     | Panel<br>No.    | Туре         | Secondary<br>Bracing | Mid Horiz.<br>Continuous | Top<br>Horiz<br>Member | Height<br>(ft) | Bot. Elev.<br>(ft)  | Plan<br>Bracing | Hip<br>Bracing | Gusset<br>Plates<br>Area<br>(ft^2) | Gusset<br>Plates<br>Weight<br>(lbs) |
| •                   | 2               | х            | (None)               |                          | No                     | 5.000          | 125.00              | (None)          | (None)         | 0.755                              | 0.000                               |
|                     | 1               | х            | (None)               |                          | No                     | 5.000          | 120.00              | (None)          | (None)         | 0.755                              | 0.000                               |
|                     |                 |              |                      |                          |                        |                |                     |                 |                |                                    |                                     |
| < Ma                | odify se        | lected panel | Redefir              | ne section pan           | els (                  |                | tion panels         | 1               |                |                                    |                                     |
|                     | odify se        | lected panel | Redefin              | ne section pan           | 1                      |                | tion panels         |                 |                |                                    |                                     |

On the next Tab "Panel Data" the user can define the number, type, height of panels for the selected section. From the section column, other sections can be selected for Panel definition. Also on the same window the user can modify selected panels, change heights for different panels, redefine section panels and or copy section panels to other section(s). Secondary Bracing, Plan Bracing and Hip Bracing can be selected for each panel in the section.

Gusset Plates Area (ft<sup>2</sup> or m<sup>2</sup>) and Weight (lbs or kg) for each panel can be determined. The Gusset Plate Area and Weight (if applied) will be added to the flat area of panel and to the weight of panel. Please note that the gusset plate area and weight is understood as per one face.

|                  | r Data —<br>ure Heig | er Geon    |                  | Top Width                  | 54.25         | <b>(</b> ir        | n) No             | . of Sectio            | ons                  | 7                     |                          |                         |
|------------------|----------------------|------------|------------------|----------------------------|---------------|--------------------|-------------------|------------------------|----------------------|-----------------------|--------------------------|-------------------------|
| lypica<br>Height | al Sectio            | ,          |                  | Bot. Width<br>ross-Section |               | (ir                | n) Tot            | al Height<br>}enerator | 1                    | 0 🌲 (                 | ft)                      |                         |
| ectior           | n Geom               | etry   Par | nel Geometry Mer | nber Geomet                | ry Memb       | er Cap             | acities   Sec     | tion Prope             | erty                 |                       |                          |                         |
| Sec.<br>No.      | Pan.<br>No.          | Туре       | Description      | Steel<br>Grade             | Conn.<br>Type | No.<br>of<br>Bolts | Bolt Size<br>(in) | Bolt<br>Grade          | End<br>Dist.<br>(in) | Edge<br>Dist.<br>(in) | Gusset<br>Thick.<br>(in) | Bolt<br>Spacing<br>(in) |
| 7 💌              | 2                    | Leg        | SR 21/2          | A572 gr.50                 |               | 4                  | 0.875             | A325X                  |                      |                       |                          |                         |
|                  |                      | Diag       | L2x2x1/4         | A36                        | Bolted        | 1                  | 0.625             | A325N                  | 0.938                | 1.000                 | 0.250                    | 1.500                   |
|                  |                      |            |                  |                            |               |                    |                   |                        |                      |                       |                          | >                       |
|                  |                      |            |                  |                            |               |                    |                   |                        |                      |                       |                          |                         |
| <                |                      |            |                  |                            |               |                    |                   |                        |                      |                       |                          |                         |
|                  | ✓ Secti              | ion Memk   | ers Identical    | Co                         | py Section    | n Memb             | ers               |                        |                      |                       |                          |                         |
|                  | ✓ Section            | ion Memk   | ers Identical    |                            | py Section    | n Mernb            | ers               |                        |                      |                       |                          |                         |
| F                | ✓ Secti<br>auts      |            |                  | Co<br>ort Section          | py Section    |                    | ok                |                        | То                   | wer View              | v Secti                  | on View                 |

From the Member Geometry Screen, the user defines the member sizes, steel grades, connection type, number of bolts, bolt size, bolt grade, end distance, edge distance, gusset thickness and bolt spacing. The following is a definition of the different fields:

Member Description: By double clicking the user can select another member from the same type of members (Angles, Tubes, Solid Rounds, etc.). By right clicking the Member Data form will open and allow the user to change the member type or size.

Steel Grade or Bolt Grade: By double clicking the user selects from a drop down list of available grades. The user can add or edit different grades from the Database Management Menu. By left clicking the yield and ultimate values of the selected grade are displayed. Note that for bolt grades, the threads included or excluded from the shear plane are available.

Connection Type: By double clicking the user can select connection type. For legs the user selects from tension, single shear or double shear. For other members the selections are either welded or bolted.

Number of Bolts: the user selects or types in the number of bolts for the connection.

End distance: defined as distance from the center of bolt to the end of the member along the axis of the member (force).

Edge Distance: defined as the distance from the center of bolt to the edge of the member (normal to the line of force).

Gusset Thickness: the gusset thickness for connection of legs to other members. For leg angles, the thickness of the leg is assumed to be the gusset thickness but can be over written by the user.

Bolt Spacing: defined as center-to-center distance between bolts.

Note that the click button at the bottom allows the user to select either identical or different members for each of the panels of the section.

Copy Section Members button allows to copy members from selected section to another section or sections.

| Section Geometry       Panel Geometry       Member Geometry       Member Capacities       Section Property         Sec.       Pan.       Member       Description       Length (ft)       kL/R       User Def. (ft)       Comp. Capacity (kips)       Tens. Capacity (kips)       Bearing Capacity (kips)       Bolt Capacity (kips)       Critical Comp. Capacity (kips)         7       ✓       2       Leg       SR 2 1/2       5.00       96.00       No       112.63       221.07       ✓       167.89       112.63         7       ✓       2       Leg       SR 2 1/2       5.00       96.00       No       118.35       24.40       10.44       10.33       12.42       12.42 | t <b>ticed</b><br>Tower I<br>Structu<br>Typical<br>Height | Data ⁻<br>ıre Hei |             | netry<br>(#; | Bot.     | Mdth<br>Mdth<br>Section | 54.25<br>199.88<br>Triangu | 3 🌒 (in   | ) T          | o. of Secti<br>otal Height<br>Generator | 130.000           | 7<br>) 🌲 (ft) | )                 |
|----------------------------------------------------------------------------------------------------|-----------------------------------------------------------|-------------------|-------------|--------------|----------|-------------------------|----------------------------|-----------|--------------|-----------------------------------------|-------------------|---------------|-------------------|
| Sec.<br>No.     Pan.<br>No.     Member<br>Type     Description     Length<br>(ft)     kL/R     User<br>Length<br>(kL/R     Comp.<br>Capacity<br>(Kips)     Tens.<br>Capacity<br>(Kips)     Bearing<br>Capacity<br>(Kips)     Shear<br>Capacity<br>(Kips)     Boit<br>Capacity<br>(Kips)     Comp.<br>Capacity<br>(Kips)       7     ▼     2     Leg     SR 21/2     5.00     96.00     No     112.63     221.07     -     167.89     112.63       7     ▼     2     Leg     SR 21/2     5.00     96.00     No     112.63     221.07     -     167.89     112.63       10     10ag     L2x2x1/4     6.74     98.01     No     18.35     24.40     10.44     10.33     12.42     12.42 | Section                                                   | Geom              | netry   Par | nel Geometry | Member   | Geome                   | try Mei                    | mber Capa | icities   Se | ction Prop                              | erty              |               |                   |
| Diag L2x2x1/4 6.74 98.01 No 18.35 24.40 10.44 10.33 12.42 12.42                                                                                                    |                                                           |                   |             | Description  |          | kL/R                    | Def.                       | Capacity  | Capacity     | Capacity                                | Shear<br>Capacity | Capacity      | Comp.<br>Capacity |
|                                                                                                    | 7 🔻                                                       | 2                 | Leg         | SR 2 1/2     | 5.00     | 96.00                   | No                         | 112.63    | 221.07       |                                         |                   | 167.89        | 112.63            |
|                                                                                                    |                                                           |                   | Diag        | L2x2x1/4     | 6.74     | 98.01                   | No                         | 18.35     | 24.40        | 10.44                                   | 10.33             | 12.42         | 12.42             |
|                                                                                                    | <                                                         |                   |             |              |          |                         | Ш                          |           |              |                                         |                   |               | >                 |
|                                                                                                    | Defa                                                      | aults             | Impo        | rt Section   | Export S | ection                  | ]                          | C         | ж            |                                         | Τον               | wer View      | Section V         |
| Defaults Import Section Export Section OK Tower View Section View                                                                                                    |                                                           |                   |             |              |          |                         |                            |           |              |                                         |                   |               |                   |

The Member Capacities tab displays the following data:

- Section number
- Panel number
- Member Description
- Length of member
- KL/R

.

- Compression Capacity
- Tension Capacity
- Bearing Capacity (kN or Kips)
- Block Shear Capacity (kN or Kips)
- Bolt Capacity
- Critical (Governing) Compression Capacity (kN or Kips)
  - Critical (Governing) Tension Capacity (kN or Kips)

(from bottom to top)

(From bottom to top)

(calculated effective slenderness ratio)

(m or ft)

(kN or Kips)

(kN or Kips)

(kN or Kips)

Note: User may overwrite the effective slenderness of the members by overtyping the slenderness calculated by program. If that is done the column "User Def. kL/R" will be marked as "Yes". The slenderness can be changed back to calculated by program by clicking on "Yes", which will be then changed to "No".

|             | al Section                       | 130.000 <b>(</b> 1                 | (ft) Rop M<br>Bot. Wi<br>(t) Cross-So | idth 199.88<br>ection Triangula         | <u> </u>                            | otal Height                         | 130.000 🌢                          | (ft)                               |                  |
|-------------|----------------------------------|------------------------------------|---------------------------------------|-----------------------------------------|-------------------------------------|-------------------------------------|------------------------------------|------------------------------------|------------------|
| ectio       | n Geometry 📔                     | Panel Geome                        | try   Member G                        | eometry   Memb                          | er Capacities Se                    | ection Property                     | '                                  |                                    |                  |
| iec.<br>Io. | Bracing End<br>Clearance<br>(in) | Stitch Bolts<br>fully<br>tensioned | Tubular<br>Bracing<br>Bolting Type    | Welded SR<br>Single-Braced<br>Diagonals | Welded SR X-<br>Braced<br>Diagonals | Standard<br>Section<br>Weight (lbs) | Internal<br>Top Gauge<br>Line (in) | External<br>Top Gauge<br>Line (in) | Interna<br>Gauge |
| 7           | 0.787                            |                                    | Through Doubl                         | Cut at Ends                             | One Continuous,                     | 392.4                               | 1.273                              | 1.483                              |                  |
| 6           | 0.787                            |                                    | Through Doubl                         | Cut at Ends                             | One Continuous,                     | 694.4                               | 1.273                              | 1.483                              |                  |
| 5           | 0.787                            |                                    | Through Doubl                         | Cut at Ends                             | One Continuous,                     | 1,011.9                             | 1.894                              | 2.104                              |                  |
| 4           | 0.787                            |                                    | Through Doubl                         | Cut at Ends                             | One Continuous,                     | 1,384.5                             | 2.504                              | 2.714                              |                  |
| 3           | 0.787                            |                                    | Through Doubl                         | Cut at Ends                             | One Continuous,                     | 1,064.8                             | 3.111                              | 3.351                              |                  |
| 2           | 0.787                            |                                    | Through Doubl                         | Cut at Ends                             | One Continuous,                     | 1,620.4                             | 3.720                              | 3.960                              |                  |
| 1           | 0.787                            |                                    | Through Doubl                         | Cut at Ends                             | One Continuous,                     | 2,171.5                             | 4.331                              | 4.631                              |                  |
|             |                                  |                                    |                                       |                                         |                                     |                                     |                                    |                                    |                  |
|             |                                  |                                    |                                       |                                         |                                     |                                     |                                    |                                    | >                |
|             |                                  |                                    |                                       |                                         |                                     |                                     |                                    |                                    |                  |
|             |                                  |                                    |                                       |                                         |                                     |                                     |                                    |                                    |                  |
|             |                                  |                                    |                                       |                                         |                                     |                                     |                                    |                                    |                  |
|             |                                  |                                    |                                       |                                         |                                     |                                     |                                    |                                    |                  |
|             |                                  |                                    |                                       |                                         |                                     |                                     |                                    |                                    |                  |

On the next Tab "Section Property" the user can define following section properties:

Bracing End Clearance: Applies to bracing members (angles) attached to solid round or tubular legs using gusset plate. It is the distance from the corner of the bracing angle to the surface of the leg measured perpendicular to the leg. Stitch Bolts fully tensioned: Applies to back-to-back angles. By default the stitch bolts are considered not fully tensioned. By clicking on the tick box this will be changed to fully tensioned (tick in the box indicates fully tensioned).

Tubular Bracing Bolting Type: Applies to tubular bracing members attached by bolting. Following options are available: Through Double Wall (default), Through Single Wall and Through Gusset Wall.

Welded SR Single Braced Diagonals: Applies to single braced panels with solid round bracing members welded to legs. Following options are available: Cut at Ends and Bent Continuous. Not applicable when using EIA-222-F standard. Welded SR X-Braced Diagonals: Applies to X-Braced panels with solid round bracing members welded to legs. Following options are available: One Continuous, One Broken, Welded; Both Continuous, Welded; Both Continuous and Bent, Tack Welded. Not applicable when using EIA-222-F standard. Standard Section Weight (lbs or kg): Applies only to design/analysis of standard towers, where structure data comes from databases.

Remaining section properties like Internal Top Gauge Line, External Top Gauge Line, etc., are applicable only for Users performing design/analysis of standard tower for the sake of matching sections to each other.

#### ANTENNAS DEFINITION

From the main menu choose **Appurtenances** then sub-menu **General Appurtenances** and then select **Antennas**, the following window is displayed.

| А            | Antennas                          | Point Lo       | ads            |                    | TxLine:        | s                       | Lad  | lders                  |                |                |            |                                |                                       |                 |       |                       |        |            |
|--------------|-----------------------------------|----------------|----------------|--------------------|----------------|-------------------------|------|------------------------|----------------|----------------|------------|--------------------------------|---------------------------------------|-----------------|-------|-----------------------|--------|------------|
| enna l       | No. 1                             |                |                |                    |                |                         |      |                        |                |                |            |                                |                                       |                 |       |                       | Nev    | v          |
| Face         | e Width = •                       | 4.52 ft        |                |                    |                |                         |      |                        |                |                |            |                                |                                       |                 |       | 1                     | Sele   |            |
|              |                                   |                |                |                    |                |                         |      |                        |                |                |            |                                |                                       |                 |       | -                     | Sele   | <u> </u>   |
|              |                                   | /              |                |                    |                |                         |      |                        |                |                |            |                                |                                       |                 |       |                       | Сор    | У          |
|              |                                   | _/             |                |                    |                |                         |      |                        |                |                |            |                                |                                       |                 |       |                       | Dele   | te         |
|              |                                   | a              |                | 7                  |                |                         |      |                        |                |                |            |                                |                                       |                 |       |                       | Sor    | . 1        |
|              |                                   | U              |                |                    |                |                         |      |                        |                |                |            |                                |                                       |                 |       | -                     | Sor    | <u> </u>   |
|              |                                   |                |                |                    |                |                         |      |                        |                |                |            |                                |                                       |                 |       |                       | Delete | All        |
|              |                                   |                |                |                    |                |                         |      |                        |                |                |            |                                |                                       |                 |       |                       |        |            |
|              |                                   |                |                |                    |                |                         |      |                        |                |                |            |                                |                                       |                 |       |                       |        |            |
| tenna        | a Data                            |                |                |                    |                |                         |      |                        |                |                |            |                                |                                       |                 |       |                       |        |            |
|              | Eleve                             | Antenna Type   | No. of<br>Ant. | Ant. Az.<br>(deg.) | Radius<br>(ft) | Vert.<br>Offset<br>(ft) | Type | Mount<br>Az.<br>(deg.) | TxLine<br>Type | No. of<br>TxL. | Mount Pipe | Mount<br>Pipe<br>Length        | Mount Pipe<br>Shielded<br>Length (ft) | Mount<br>Ref. # | Ка    | User<br>Defined<br>Ka | Gh     | Mour<br>Ka |
| D.           | Elev.<br>(ft)                     |                | Ant.           | (deg.)             | (ft)           | (ft)                    | Type | Az.<br>(deg.)          |                | No. of<br>TxL. |            | Pipe<br>Length<br>(ft)         | Shielded<br>Length (ft)               | Ref.#           |       | Defined<br>Ka         |        |            |
| D.<br>1      | Elev.<br>(ft)<br>130.00           | CVWVX085X25×00 | Ant.           | (deg.)<br>240.0    | (ft)<br>2.94   | (ff)<br>0.00            | Type | Az.<br>(deg.)<br>240.0 |                | No. of<br>TxL. | (None)     | Pipe<br>Length<br>(ft)<br>0.00 | Shielded<br>Length (ft)<br>0.00       | Ref. #          | 1.000 | Defined<br>Ka<br>No   | 0.85   | Mour<br>Ka |
| ).           | Elev.<br>(ft)                     |                | Ant.           | (deg.)             | (ft)           | (ft)                    | Type | Az.<br>(deg.)          |                | No. of<br>TxL. |            | Pipe<br>Length<br>(ft)         | Shielded<br>Length (ft)               | Ref.#           |       | Defined<br>Ka         |        |            |
| D.           | Elev.<br>(ft)<br>130.00           | CVWVX085X25×00 | Ant.           | (deg.)<br>240.0    | (ft)<br>2.94   | (ff)<br>0.00            | Type | Az.<br>(deg.)<br>240.0 |                | No. of<br>TxL. | (None)     | Pipe<br>Length<br>(ft)<br>0.00 | Shielded<br>Length (ft)<br>0.00       | Ref. #          | 1.000 | Defined<br>Ka<br>No   | 0.85   |            |
| D.<br>1      | Elev.<br>(ft)<br>130.00           | CVWVX085X25×00 | Ant.           | (deg.)<br>240.0    | (ft)<br>2.94   | (ff)<br>0.00            | Type | Az.<br>(deg.)<br>240.0 |                | No. of<br>TxL. | (None)     | Pipe<br>Length<br>(ft)<br>0.00 | Shielded<br>Length (ft)<br>0.00       | Ref. #          | 1.000 | Defined<br>Ka<br>No   | 0.85   |            |
| D.<br>1      | Elev.<br>(ft)<br>130.00           | CVWVX085X25×00 | Ant.           | (deg.)<br>240.0    | (ft)<br>2.94   | (ff)<br>0.00            | Type | Az.<br>(deg.)<br>240.0 |                | No. of<br>TxL. | (None)     | Pipe<br>Length<br>(ft)<br>0.00 | Shielded<br>Length (ft)<br>0.00       | Ref. #          | 1.000 | Defined<br>Ka<br>No   | 0.85   |            |
| D.<br>1      | Elev.<br>(ft)<br>130.00           | CVWVX085X25×00 | Ant.           | (deg.)<br>240.0    | (ft)<br>2.94   | (ff)<br>0.00            | Type | Az.<br>(deg.)<br>240.0 |                | No. of<br>TxL. | (None)     | Pipe<br>Length<br>(ft)<br>0.00 | Shielded<br>Length (ft)<br>0.00       | Ref. #          | 1.000 | Defined<br>Ka<br>No   | 0.85   |            |
| ).<br>1<br>2 | Elev.<br>(ft)<br>130.00<br>120.00 | CVWVX085X25×00 | Ant.           | (deg.)<br>240.0    | (ft)<br>2.94   | (ff)<br>0.00            | Type | Az.<br>(deg.)<br>240.0 |                | No. of<br>TxL. | (None)     | Pipe<br>Length<br>(ft)<br>0.00 | Shielded<br>Length (ft)<br>0.00       | Ref. #          | 1.000 | Defined<br>Ka<br>No   | 0.85   |            |

In this window the tower elevation is shown along with the plan cross-section at the marked antenna. To add a new antenna select **New** and a blank line with an antenna type (none) is shown. The user inputs the following data as defined below:

- *Elevation:* Elevation of the center of the antenna marked from the bottom of the pole and shown in meters or ft.
- *Antenna Type:* Type of antenna and can be chosen from the antennas database available. To choose an antenna click on this field and an antenna type window will be displayed and the required type and size is specified.
- *No of Ant.*: Number of Antennas. For M/W antennas the number cannot be more than one.
- *Ant. Az. (deg.):* Antenna beam azimuth measured from the zero azimuth of the pole and may be referred to as pole's north (specified in degrees).
- *Radius:* Radius is measured from the pole center to the mounting point of the antenna (m or ft.). Also, note that the pole

radius at that elevation is shown for guidance on the section drawing.

- *Vert. Offset:* Vertical distance from antenna mount point to attachment point on tower (m or ft.). This distance may be positive (meaning that the attachment point is above the antenna) or negative (meaning that the attachment point is below the antenna). It should be applied only for cases of stand-off mount supporting the antenna and having only one point of attachment to tower (cantilever mount).
- *Mount Type:* Type of antenna mount and can be chosen from the database available. To choose a mount click on this field to select from the database.
- *Mount Az. (deg.):* Angle between the tower's north and the antenna's mount point measured in the clockwise direction.
- *TxLine Type:* Type of transmission lines associated with that antenna and can be chosen from a database available.
- *No. of TxL:* Quantity of TX lines associated with that antenna.
- *Mount Pipe:* Size of mounting pipe selected from database.
- *Mount Pipe Length:* Full length of the mounting pipe (m or ft.)
- Mount Pipe Shielded Length: Length of the mounting pipe shielded by antenna (m or ft.)
- *Mount Ref.* #: Reference number (antenna number) of the mount for an antenna, where mount type was defined.
- *Ka:* Shielding factor Ka (default Ka=1) can be overwritten by User. (Does not apply to EIA-222-F standard)
- User Defined Ka (No or Yes): Indicates if Ka was defined by User (Yes) or left as default (No). If the indicator is "Yes" then by clicking on this cell the Ka will be changed back to default and the indictor will be back to "No". (Does not apply to EIA-222-F standard)
- *Gh:* Gust factor for the antenna. Default is equal to gust factor for the tower but can be overwritten by User. (Does not apply to EIA-222-F standard)
- *Mount Ka:* Shielding factor for mount, if applicable. Default Ka
   = 1. (Does not apply to EIA-222-F standard)
- Leg Azimuth from North (Deg.): Angle between true geographical north and tower north measured clockwise. The tower north is the line going through tower centre and tower apex (for triangular towers) or through tower centre perpendicular to face (for square towers). This azimuth allows Users to specify antenna azimuths and mount azimuths referring to true north.

Following functions are available:

- Select: Marks an antenna for copying or deleting
- Copy: Allows to copy selected antenna
- Delete: Allows to delete selected antenna
- Sort: Sorts antennas by elevation
- Delete All: Allows to delete all antennas

#### Antenna Type:

Click on type in the antenna table and the following window is displayed and from which the antenna type and size is specified.

| Antenna Type |           |                                        |
|--------------|-----------|----------------------------------------|
|              | Microwave | Other                                  |
| Dish Type    | Shielded  | Frequency (GHz)                        |
| Dish Size    | HP4       | Allowable Tilt/Twist (deg) 2.21        |
| C No         |           | Allowable signal loss<br>3 db<br>10 db |
|              | ОК        | Cancel                                 |

For microwave dishes available in the database the following dish types and sizes are available:

| Shielded    | (2, 4, 6, 8, 10, 12, 15 ft.)                      |
|-------------|---------------------------------------------------|
| Focal plane | (4, 6, 8, 10, 12 ft. – with or without radome)    |
| Standard    | (2, 4, 6, 8, 10, 12 ft. – with or without radome) |
| Grid        | (4, 6, 8, 10, 12, 15 ft.)                         |
| GRIDPAK     | (4, 6, 8, 10, 12, 13 ft.)                         |

Also, for microwave antennas the allowable Tilt/Twist is calculated by the program as a function of frequency, dish diameter and allowable signal degradation (3 db or 10 db) based on the following formula:

a) For a parabolic reflector with an allowable 10dB signal degradation:

$$\theta = \frac{C_{10}}{D \ \alpha}$$

b) For a parabolic reflector with an allowable 3dB signal degradation:

$$\theta = \frac{C_3}{D \alpha}$$

where:

 $\theta$  = twist or sway limit, degrees  $C_{10}$  = 53.1 GHz.ft.deg [16.2 GHz.m.deg]  $C_3$  = 31.0 GHz.ft.deg [9.45 GHz.m.deg] D = Diameter of dish, ft [m]  $\alpha$  = Dish Frequency, GHz.

For "Other" (Non-Dish Antennas) a variety of Antennas, organized by manufacturers is available from the database. Following screen is displayed when the Tab "Other" is clicked.

| _ |   | Mic               | rowave               | 10000          | Ot<br>WAVE    | her        |        |
|---|---|-------------------|----------------------|----------------|---------------|------------|--------|
|   |   |                   | 19 reco              | 1              | -WAVE         |            |        |
|   |   | Catalogue<br>Name | Description          | Height<br>(ft) | Width<br>(ft) | Depth (ft) | Fr 📥   |
|   |   | AP199014          | DIRECTIONAL PANEL    | 4.265          | 0.164         | 0.650      |        |
|   | ▶ | AP199015          | DIRECTIONAL PANEL    | 5.000          | 0.164         | 0.650      |        |
|   |   | AP199016          | DIRECTIONAL PANEL    | 6.070          | 0.164         | 0.650      |        |
|   |   | AP906510          | CELLIIte DIRECT.PANL | 1.969          | 0.869         | 0.427      |        |
|   | • | AP906513          | CELLIIte DIRECT.PANL | 3.238          | 0.869         | 0.427      | ►<br>► |
|   |   |                   | ок                   |                | Cancel        | 1          |        |

The data shown includes all parameters of these antennas necessary for the program to calculate wind loads and weight effects.

The User may add any type of Non-Dish Antenna to the database –using the "Database Management" option from the main menu. Refer to Database Management Chapter for details.

After specifying an antenna, the user may wish to copy it by highlighting the specific line and click on **select** and then on **Copy**. A new line of antenna will

be displayed and the user may edit that line. A similar procedure is used to delete an antenna.

Loads are calculated for microwave dishes as per Andrew's catalogue number 36. Also load calculations for wind loads under different directions are based on ANSI/TIA-222-G tables (ANNEX C: DESIGN WIND FORCE ON TYPICAL ANTENNAS (Normative).

### POINT LOADS DEFINITION

From the main menu choose **Appurtenance** and then sub-menu **General Appurtenances** and then select **Point Loads**, the following window is displayed.

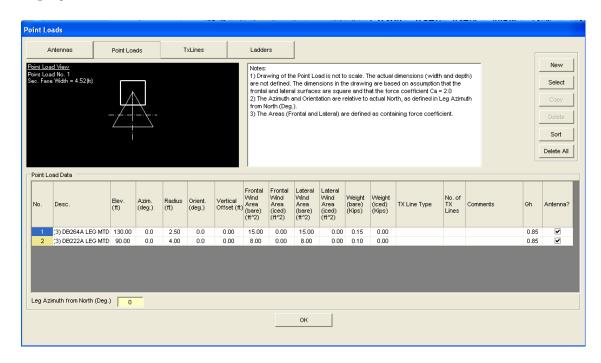

In this window the tower elevation is shown along with the plan cross-section at the point load elevation. To add a new point load select **New** and input line with zero values is shown. The user inputs the following data as defined below:

• **Description:** Text description of the point load. This description will be displayed on the design profile. If the default description is not over written no description is displayed on the profile.

- *Elevation:* Elevation from the bottom of the tower to the center of the applied load (m or ft.)
- *Azimuth:* angle between the north and the point load radius measured in the clockwise direction (specified in degrees).
- *Radius:* Radius is measured from the tower center to the point load (m or ft.). Also, note that the tower radius at that elevation is shown for guidance on the section drawing.
- **Orient.:** Angle between the tower's north and the point load mount point measured in the clockwise direction.
- *Vertical Offset:* Vertical distance from antenna mount point to attachment point on tower (m or ft.). This distance may be positive (meaning that the attachment point is above the antenna) or negative (meaning that the attachment point is below the antenna). It should be applied only for cases of stand-off mount supporting the antenna and having only one point of attachment to tower (cantilever mount).
- *Frontal Wind Area (Bare):* Bare wind area perpendicular to the point load azimuth of the point load multiplied by the appropriate force coefficient or drag factor depending on the shape of the appurtenance (m<sup>2</sup> or ft<sup>2</sup>).
- *Frontal Wind Area (Iced):* Iced wind area perpendicular to the point load azimuth of the point load multiplied by the appropriate force coefficient or drag factor depending on the shape of the appurtenance and the ice accretion (m<sup>2</sup> or ft<sup>2</sup>).
- *Lateral Wind Area (Bare):* Bare wind area parallel to the point load azimuth of the point load multiplied by the appropriate force coefficient or drag factor depending on the shape of the appurtenance (m<sup>2</sup> or ft<sup>2</sup>).
- *Lateral Wind Area (Iced):* Iced wind area parallel to the point load azimuth of the point load multiplied by the appropriate force coefficient or drag factor depending on the shape of the appurtenance and the ice accretion (m<sup>2</sup> or ft<sup>2</sup>).
- *Weight (Bare):* Bare weight of the load (kN or kips)
- *Weight (Iced):* Weight of the load including ice (kN or kips)
- *TX Line Type:* Type of transmission lines associated with
- that point load and can be chosen from a database available.
- *No. of TX Lines:* Quantity of TX lines associated with that point load.
- *Comments:* A comments field that does not get displayed on the profile.
- *Gh:* Gust factor for the point load. Default is equal to gust factor for the tower but can be overwritten by User.

- *Antenna*?: Tick box to indicate if the point load is an antenna.
- Leg Azimuth from North (Deg.): Angle between true geographical north and tower north measured clockwise. The tower north is the line going through tower centre and tower apex (for triangular towers) or through tower centre perpendicular to face (for square towers). This azimuth allows Users to specify point loads azimuths and orientation referring to true north.

Following functions are available:

- Select: Marks point load for copying or deleting
- Copy: Allows to copy selected point load
- Delete: Allows to delete selected point load
- Sort: Sorts point loads by elevation
- Delete All: Allows to delete all point loads

### TRANSMISSION LINES DEFINITION

From the main menu choose **Appurtenance** and then sub-menu **General Appurtenances** and then select **TXLines**, the following window is displayed.

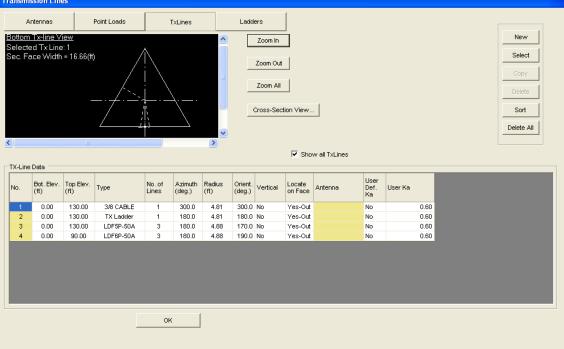

In this window the tower elevation is shown along with the tower cross-section at the bottom of the Tx-line. To add a new line or group of lines select **New** and a blank line with a line type (none) is shown. The user inputs the following data as defined below:

- *Bot. Elev.*: Elevation of the bottom of the lines (m or ft.)
- *Top Elev.*: Elevation of the top of the lines (m or ft.)
- *Type:* Type of lines and can be chosen from the tx-lines database available. To choose line type click on this field and the required type and size can be specified as explained in the sequel.
- No of lines: Number of lines having the same properties shown on that line. If this box is clicked another form will be shown (see below). User will enter total number of lines, number of rows of lines, line spacing and row spacing. If Round Cluster check box is ticked then this group of lines will be considered as round cluster and User should enter the round cluster diameter.

| 🔡 TX Line D             | etails for L | ine #: 4                | X     |
|-------------------------|--------------|-------------------------|-------|
| No. Of Lines<br>(Total) | 3            | No. Of Rows Of<br>Lines | 1 💌   |
| Line<br>Spacing (in)    | 2.750        | Row Spacing<br>(in)     | 2.750 |
| Round Cluster           |              |                         |       |
|                         |              |                         |       |
|                         |              |                         |       |
|                         |              | 9k                      |       |

- *Azimuth:* Group of lines azimuth (specified in degrees).
- *Radius:* Radius is measured from the pole center to the center of the lines group (m or ft.).
- *Orient.*: Angle between the pole's north and the lines group radius measured in the clockwise direction.
- *Vertical:* User may select "Yes", which will force the lines to run vertically from bottom of line to top of line. If "No" is selected the line(s) will follow the slope of the tower.
- Locate on Face: Following selections are available: "No", "Yes-Out" and "Yes-In". This feature helps in positioning the line on face of the tower (either on outer side of the face or on inner side of the face). Note: For design/analysis using CSA S37-01 or EIA-222-G the program presents following choices: "No", "Yes-Out", "Yes-In" and "Yes-NS". If "Yes" is selected the line(s) will be considered as part of face and their respective EPAs and weights will be added to structure face. "Yes-NS" means no shielding of structure by lines or lines by structure is applied. These options are available for both bare and iced cases (User may choose the line to be part of face for bare cases only, for bare and iced cases or for iced cases only.
- *Antenna:* Antenna description for cases where the TX lines were defined for a specific antenna or point load.
- User Def. Ka: An indicator ("Yes" or "No") showing if User defined Ka (shielding factor) was applied..
- **User Ka:** Users may overwrite the default Ka (shielding factor). If this is done the indicator above is changed to "Yes".

Following functions are available:

• Zoom In: Allows to zoom in the sketch of lines

- Zoom Out: Allows to zoom out the sketch of the lines
- Zoom All:
- Cross-Section View: Opens another form with enlarged cross-sectional view at selected elevation. This form is printable.
- Show all TX Lines: Tick box allowing to show only selected line or all lines.
- Select: Marks a line for copying or deleting
- Copy: Allows to copy selected line
- Delete: Allows to delete selected line
- Sort: Sorts lines by elevation
- Delete All: Allows to delete all lines

#### Transmission Line Type:

Click on type in the tx-lines table and the following window is displayed and from which the tx-lines type and size is specified.

| Transmission | Line Type       |
|--------------|-----------------|
| Туре         | Foam-Dielectric |
| Description  | LDF5P-50A       |
| Size         | 0.875 (in)      |
|              | OK Cancel       |

The following Transmission Line types are available:

Air-Dielectric Foam-Dielectric Elliptical Waveguide Circular Waveguide Rectangular Waveguide

Different sizes can be chosen from the description field and the actual size for the chosen lines is displayed in the size field (mm or in.). Users can create their own Transmission Line types through "Database Management"/"Antennas DB".

## LADDER DEFINITION

From the main menu choose **Appurtenances** and then sub-menu **General Appurtenances** and then select **Ladders**, the following window is displayed.

| Ladders   |                                           |                   |                     |           |                   |                |                   |           |               |        |                            |  |   |            |   |
|-----------|-------------------------------------------|-------------------|---------------------|-----------|-------------------|----------------|-------------------|-----------|---------------|--------|----------------------------|--|---|------------|---|
| A         | ntennas                                   | 1                 | Point Loa           | ds        | Т×                | Lines          |                   | Ladders   |               |        |                            |  | [ |            |   |
|           |                                           |                   |                     |           |                   |                | _                 |           |               |        |                            |  |   | New        |   |
| Ladder No | adder <u>View</u><br>o. 1<br>e Width = 16 | 00%)              | Ŵ                   |           |                   |                |                   |           |               |        |                            |  |   | Select     |   |
| Sec. Face | e Width = 16                              | .66 (it)          |                     |           |                   |                |                   |           |               |        |                            |  |   | Сору       |   |
|           |                                           | 4                 | $\underline{\land}$ |           |                   |                |                   |           |               |        |                            |  |   | Delete     |   |
|           |                                           |                   |                     |           |                   |                |                   |           |               |        |                            |  |   | Sort       |   |
|           |                                           |                   |                     |           |                   |                |                   |           |               |        |                            |  |   | Delete All |   |
|           |                                           |                   | I                   |           |                   |                |                   |           |               |        |                            |  |   |            | _ |
| Ladder    | Data                                      |                   |                     |           |                   |                |                   |           |               |        |                            |  |   |            |   |
| No.       | Bot. Elev.<br>(ft)                        | Top Elev.<br>(ft) | Width<br>(in)       | Dist.(in) | Azimuth<br>(deg.) | Radius<br>(ft) | Orient.<br>(deg.) | Rung Type | Rail Type     | Factor | Part of<br>Face<br>for Ice |  |   |            |   |
| 1         | 0.00                                      | 130.00            | 17.0                | 12.0      | 300.0             | 4.81           | 300.0             | SR 0 3/4  | Bar 2 1/2×1/4 | Yes    | Yes                        |  |   |            |   |
|           |                                           |                   |                     |           |                   |                |                   |           |               |        |                            |  |   |            |   |
|           |                                           |                   |                     |           |                   |                |                   |           |               |        |                            |  |   |            |   |
|           |                                           |                   |                     |           |                   |                |                   |           |               |        |                            |  |   |            |   |
|           |                                           |                   |                     |           |                   |                |                   |           |               |        |                            |  |   |            |   |
|           |                                           |                   |                     |           |                   |                |                   |           |               |        |                            |  |   |            |   |
|           |                                           |                   |                     |           | ок                |                |                   |           |               |        |                            |  |   |            |   |
|           |                                           |                   |                     |           |                   |                |                   |           |               |        |                            |  |   |            |   |

In this window the pole elevation is shown along with the plan cross-section at the bottom of the ladder. To add a new ladder select **New** and a blank line with a rail type, and rung type (none) is shown. The user inputs the following data as defined below:

- **Bottom Elevation:** Elevation of the bottom of the ladder (m or ft.)
- *Top Elevation:* Elevation of the top of the ladder (m or ft.)
- *Width:* Width of ladder rungs (mm or in.)
- *Dist.:* Distance (spacing) between rungs (mm or in.)
- *Azimuth:* ladder azimuth (specified in degrees).
- *Radius:* Radius is measured from the pole center to the center of the ladder (m or ft.).
- **Orient.:** angle between north and the ladder's center measured in the clockwise direction.

- *Rung Type:* Rung size chosen from available steel sections database for angles and solid rounds.
- *Rail Type:* Rail size chosen from available steel sections database for angles and solid rounds.
- *Part of Face:* Default is "No" but for cases of all-welded tower, where the ladder components are welded and from part of the face the ladder may be considered as part of face.
- *Part of Face for Ice:* Default is "No" but for cases of all-welded tower, where the ladder components are welded and from part of the face the ladder may be considered as part of face.

#### Steel Section Type:

Click on rail type or rung type in the ladder data table and the following window is displayed, from which the steel section type and size is specified.

| Steel Section | Туре        |        |
|---------------|-------------|--------|
| Туре          | Solid Round |        |
| Description   | SR 0.625    | •      |
|               |             |        |
| (             | эк          | Cancel |

The following steel sections for ladders are available:

Solid Round Angle Flat Bar HSS Round HSS Square Pipes

#### WIND TURBINE DEFINITION

The loading for wind turbine definitions are based on ANSI/TIA-222-G-DS1 "Design Supplement for Small Wind Turbine Support Structures". Small Wind Turbines (SWT's) defined as wind turbines with rotor swept areas less than 2,200 sq. ft. [200 sq. m].

|                                       | T       |              | ANUFACTURER DATA                                                                                                 |
|---------------------------------------|---------|--------------|----------------------------------------------------------------------------------------------------|
|                                       |         | г            |                                                                                                    |
| Rotor Diameter:                       | 62.999  | (ft)         | Model Name: PGE 20/50                                                                                            |
| Weight of Rotor (Hub and<br>Blades):  | 3.246   | (Kips)       | Optional Equivalent Constant Range Fatigue Turbine Loads                                                         |
| Offset of Rotor from Tower<br>Center: | 1.873   | (ft)         | Horizontal Force (Fxt): 0.000 (Kips)                                                                             |
| Rotor Rotational Speed:               | 42      | (rpm)        | Overturning Moment (Mty): 0.000 (Kipsft)                                                                         |
| Wind Speed:                           | 29.09   | (mph)        | Shaft Torsion (Mtx): 0.000 (Kipsft)                                                                              |
| Weight of Turbine:                    | 5.508   | (Kips)       | Note: Wind Turbine weight without weight of rotor.                                                               |
| Effective Projected Area (EPA):       | 256.719 | (ft^2)       |                                                                                                    |
| Fatigue Importance Factor (If):       | 1.00    |              | Note: Make sure it is consistent with structure class                                                            |
| Vertical Offset from Tower Top:       | 3.530   | (ft)         |                                                                                                    |
| Twisting (Yaw) Moment:                | 6.343   | (Kipstt<br>) |                                                                                                    |
| Overturning Moment:                   | 0.000   | (Kipstt<br>) | Note: If Overturning Moment is left as zero the program<br>will calculate it as Rotor Weight x Horizontal Offset |
| Fatigue Stress Limit Cat. A:          | 4.50    | (ksi)        | E for the last to the state of the sector of the                                                                 |
| Fatique Stress Limit Cat. B:          | 2.61    | (ksi)        | Fatigue stress should contain fatigue resistance factor                                                          |

From the main menu choose **Appurtenances** then sub-menu **Wind Turbine**, the following window is displayed.

The user inputs the following data as defined below:

- *Wind Turbine?* Tick-box indicating if the Wind Turbine should be considered in analysis.
- *Rotor Diameter:* Rotor diameter (m or ft.)
- Weight of Rotor (Hub and Blades): Combined weight of hub and blades (kN or kips)
- *Offset of Rotor from Tower Center:* Horizontal offset of turbine weight from vertical centerline of turbine base (m or ft.)
- *Rotor Rotational Speed:* Rotational rotor speed at AWEA electrical power rating of turbine (RPM)
- *Wind Speed:* Wind speed at hub height associated with the specified maximum turbine horizontal thrust (m/s or mph)

- *Weight of Turbine:* Weight of turbine (kN or kips)
- *Effective Projected Area (EPA):* The effective projected area (m<sup>2</sup> or ft<sup>2</sup>) of a turbine shall be calculated in accordance with ANSI/TIA-222-G-DS1 unless the effective projected area is specified by the turbine manufacturer. The effective projected area of a turbine shall be considered to be constant for all wind directions with a wake interference factor, K<sub>a</sub>, equal to 1.0.
- *Fatigue Importance Factor:* Importance factor for fatigue from Table 11-1 of ANSI/TIA-222-G-DS1
- *Vertical Offset from Tower Top:* Hub height above turbine base connection to supporting structure (m or ft.)
- *Twisting (Yaw) Moment:* A specified twisting (yaw) moment considered to act about the vertical centerline of the turbine base in a counterclockwise direction in the plan view (kNm or kipft)
- *Overturning Moment:* A specified overturning moment shall be considered to occur in the same direction as the wind. Rotor Weight times Horizontal Offset (kNm or kipft). If this value is left as zero the program will calculate it automatically.
- *Fatigue Stress Limit Cat. A:* Equivalent fatigue damage stress ranges for Category A components and shall not exceed the design stress ranges specified in Sections 11.4.1 of ANSI/TIA-222-G-DS1 (MPa or ksi)
- *Fatigue Stress Limit Cat. B:* Equivalent fatigue damage stress ranges for Category B components and shall not exceed the design stress ranges specified in Sections 11.4.2 of ANSI/TIA-222-G-DS1 (MPa or ksi)
- *Model Name:* Name of the Wind Turbine Model
- *Horizontal Force (Fxt):* Equivalent constant range turbine horizontal force, (kN or kips). This entry is optional and if left as zero the program will calculate it.
- Overturning Moment (Mty): Equivalent constant range turbine overturning moment, (kNm or kipft). This entry is optional and if left as zero the program will calculate it.
- *Shaft Torsion (Mtx):* Equivalent constant range turbine rotor shaft torsion (kNm or kipft). This entry is optional and if left as zero the program will calculate it.

## **Chapter 3 ANALYSIS**

This Chapter explains the input of the code-related data and material data. Also, the assumptions and the underlying theory of the analysis are explained in the sequel.

# CODE DATA

#### Wind Loads

From the main menu choose **Load Cases**, and then he following window will appear depending on the design standard specified:

#### a) TIA/EIA 222-F

Having the EIA 222-F as the design code, the wind Loads window will be as shown:

| EIA-222-F Code Data        |                         |                  |
|----------------------------|-------------------------|------------------|
| Wind Speed                 | <b> </b> 80.00 <b>●</b> | (mph)            |
| Service Wind Speed         | 50.00                   | (mph)            |
| Ice Thickness              | 0.50                    | (inch)           |
| Start wind direction       | 0.00                    | (degrees)        |
| End wind direction         | 330.00                  | (degrees)        |
| Increment wind direction   | 30.00                   | (degrees)        |
| Elev. above ground         | 0.00                    | . (ft)           |
| Wind pressure reduction fo | r iced conditions       | 0.75 💌           |
| 🔽 Increase allowable stre  | sses                    |                  |
| 🔽 Strength - Wind only     | 🔽 Service               | e - Wind only    |
| 🔽 Strength - Wind and Ice  | e 🔲 Service             | e - Wind and Ice |
|                            |                         | US Counties      |
|                            | ОК                      |                  |

The input data is explained as follows:

- Wind Speed: Design wind speed for the structure (m/sec or mph).
- Service Wind Speed: for the calculation of deflections (tilt/twist) under service load conditions (m/sec or mph).
- Ice Thickness: specified ice thickness for the design of the structure depending on the location (mm or inches).
- Start Wind Direction: Starting wind directions from which the wind loads are considered.
- End wind directions: Last wind direction for which the wind loads are considered
- Increment Wind direction: Wind increment in degrees at which wind loads are calculated. For example, in the above shown example wind will be considered at the following directions (0, 30, 60, 330)
- Elevation above ground: The elevation of the structure base above ground this is used for wind loads calculations. The height factor is increased accordingly.
- Allowable stress factor: For the structural assessment of the tower, the allowable stress is increased to 1.33 as per EIA 222-F when applicable. However, the user has the option to limit the allowable stress to 1.0
- Wind pressure reduction for the case of iced conditions (default is 0.75 as per code).
- Options to mark the analysis loading cases for wind only or for combined case of wind and ice under strength conditions and service conditions.

## b) ANSI/TIA-222-G-2005

Having the TIA-222-G as the design code, the Wind Loads window will be displayed as shown:

| ANSI/TIA-222-G Code Data                                                                                  |                                                                                            |                       |                                                                                                    |                               |             |
|----------------------------------------------------------------------------------------------------|--------------------------------------------------------------------------------------------|-----------------------|----------------------------------------------------------------------------------------------------|-------------------------------|-------------|
| Wind Speed (V)<br>Wind Speed with Ice (Vi)<br>Serviceability Wind Speed<br>Ice Thickness (ti)             | 135.00<br>30.00<br>60.00<br>0.25<br>● (m)<br>(m)<br>(m)<br>(m)<br>(m)<br>(m)<br>(m)<br>(m) | oh) Dead<br>oh) Min.D | ensity<br>Weight Load Factor<br>read Weight Load Factor<br>Load Factor                                | 56.19<br>1.20<br>0.90<br>1.60 | (pcf)       |
| Start wind direction<br>End wind direction<br>Increment wind direction                                    | 330.00                                                                                     | egrees) Servio        | ionality Factor Kd<br>ceability Directionality Fac<br>tance Factor                                    | 0.85<br>tor Kd 0.85<br>1.00   |             |
| Elev. above ground<br>Structure Class<br>Exposure Category<br>Topographic Category                        | 0.00 (#)<br>3 (#)<br>C (#)<br>1 (#)                                                        | Note                  | timate Wind Speed ASCI<br>If wind speed is ultimat<br>tance factor included the<br>Effect Factor (Gh) | e (from ASCE 7-10), w         |             |
| Survival Wind (as per Annex<br>Min. Bracing Resistance: Pr=1                                              |                                                                                            | Γ                     |                                                                                                    |                               |             |
| <ul> <li>Strength - Wind only</li> <li>Strength - Wind and Ice</li> <li>Apex - Pattern Loading</li> </ul> | Service - Wind only                                                                        |                       | 🔽 Apply Addendu                                                                                       | m 2                           |             |
| ок                                                                                                    | User User                                                                                  | Defined Wind          |                                                                                                    |                               | US Counties |

The input data is explained as follows:

- Basic Wind Speed (V): 3-second gust speed for the structure (m/sec or mph).
- Wind Speed with Ice (Vi): 3-second gust speed concurrent with the design ice at 33 ft above the ground (m/sec or mph).
- Serviceability Wind Speed: for the calculation of deflections (tilt/twist) under service load conditions (m/sec or mph).
- Ice Thickness (ti): specified ice thickness for the design of the structure depending on the location (mm or inches).
- Start Wind Direction: Starting wind directions from which the wind loads are considered.
- End wind directions: Last wind direction for which the wind loads are considered
- Increment Wind direction: Wind increment in degrees at which wind loads are calculated.

- Elevation above ground: The elevation of the structure base above ground this is used for wind loads calculations. The height factor is increased accordingly.
- Structure Class as defined in Table 2-1 of TIA-222-G. Values are 1 through 3 with class 2 as default.
- Exposure Category as defined in clause 2.6.5.1 of TIA-222-G.
   Options are Exposure B, C or D with Exposure B as default.
- Topographic Category as defined in clause 2.6.6.2 of TIA 222-G ranging from Category 1 through 5 with Category 1 as default.
- Ice Density: Density of ice (mm or inches)
- Dead Weight Factor: Default 1.20, can be overwritten by user
- Min. Dead Weight Factor: Default 0.90, can be overwritten by user
- Wind Load Factor: Default 1.60, can be overwritten by user
- Directionality Factor (k<sub>d</sub>): Default 0.85, can be overwritten
- Serviceability Directionality Factor (k<sub>d</sub>): Default 0.85, can be overwritten
- Importance Factor: Default 1.00, can be overwritten
- Ultimate Wind Speed: Tick box, if selected then the wind speed is understood as Ultimate Wind Speed defined by ASCE 7-10
- Gust Effect Factor (G<sub>h</sub>): Default 1.10, can be overwritten
- Option to use survival wind speed as defined in Annex A of the standards. This option assumes that the wind speed used is a survival wind speed with Load factors, gust factors and height factors of 1.0 as per clause A2.3.2.
- Options to mark the analysis loading cases for wind only or for combined case of wind and ice under strength conditions and service conditions.
- Earthquake Loading: Tick box, if selected then following data entries will be showing and relevant data should be entered by User

| Seismic Analysis Design parameters                          |       |
|-------------------------------------------------------------|-------|
| Max. Earthquake spectral acceleration at short periods (Ss) | 0.000 |
| Max. Earthquake spectral acceleration at 1 second (S1)      | 0.000 |
| Site Class based on the soil properties (as in Table 2-11)  | D     |
| Seismic Analysis Procedure Method                           | 1     |
|                                                             |       |
| ок                                                          |       |
|                                                             |       |

οк

Add Line

- Apply Addendum 2: Tick box, by default it is selected and in such case the Addendum 2 of the ANSI/TIA-222-G will be applied
- User Defined Wind: If this option is selected following form will be displayed

|                                                                                                    |   | # | ed Wind<br>Bottom Elevation | Top Elevation (m) | Bottom Factor | Top Factor |
|----------------------------------------------------------------------------------------------------|---|---|-----------------------------|-------------------|---------------|------------|
| 2         5.00         10.00         1.000         1.000           3         10.00         15.00         1.000         1.000           4         15.00         20.00         1.000         1.000           5         20.00         25.00         1.000         1.000           6         25.00         30.00         1.000         1.000           7         30.00         35.00         1.000         1.000           8         35.00         40.00         1.000         1.000 |   |   |                             |                   |               |            |
| 3         10.00         15.00         1.000         1.000           4         15.00         20.00         1.000         1.000           5         20.00         25.00         1.000         1.000           6         25.00         30.00         1.000         1.000           7         30.00         35.00         1.000         1.000           8         35.00         40.00         1.000         1.000                                                                    | ٢ |   |                             |                   |               |            |
| 4         15.00         20.00         1.000         1.000           5         20.00         25.00         1.000         1.000           6         25.00         30.00         1.000         1.000           7         30.00         35.00         1.000         1.000           8         35.00         40.00         1.000         1.000                                                                                                    |   |   |                             |                   |               |            |
| 5         20.00         25.00         1.000         1.000           6         25.00         30.00         1.000         1.000           7         30.00         35.00         1.000         1.000           8         35.00         40.00         1.000         1.000                                                                                                    |   |   |                             |                   |               |            |
| 6         25.00         30.00         1.000         1.000           7         30.00         35.00         1.000         1.000           8         35.00         40.00         1.000         1.000                                                                                                    | _ |   |                             |                   |               |            |
| 7         30.00         35.00         1.000         1.000           8         35.00         40.00         1.000         1.000                                                                                                    | _ |   |                             |                   |               |            |
| 8 35.00 40.00 1.000 1.000                                                                                                    |   |   |                             |                   |               |            |
|                                                                                                    |   |   |                             |                   |               |            |
| 9 40.00 45.00 1.000                                                                                                    | _ |   |                             |                   |               |            |
|                                                                                                    |   | 9 | 40.00                       | 45.00             | 1.000         | 1.000      |
|                                                                                                    |   |   |                             |                   |               |            |

User should declare elevation increments and the using "Add Line" button create lines to cover entire structure height. Then the bottom height factor and top height factor should be entered. If this option is applied the program will apply height factors at each tower elevation as entered by User.

Remove Last Line

Cancel

 US Counties: If this button is clicked following form appears, allowing to select State, County and to automatically apply wind speed, ice thickness and Ss matching the selection.

| County     | Min V<br>(mph) | Max<br>V<br>(mph) | Min Vi<br>(mph) | Max<br>Vi<br>(mph) | Min<br>Ice<br>(in) | Max<br>Ice<br>(in) |          |
|------------|----------------|-------------------|-----------------|--------------------|--------------------|--------------------|----------|
| CARSON     | 90             | 90                | 40              | 40                 | 0.75               | 0.75               | <u> </u> |
| CASS       | 90             | 90                | 30              | 30                 | 0.75               | 0.75               |          |
| CASTRO     | 90             | 90                | 40              | 40                 | 0.5                | 0.75               |          |
| CHAMBERS   | 110            | 130               | 30              | 30                 | 0.5                | 0.5                |          |
| CHEROKEE   | 90             | 90                | 30              | 30                 | 0.75               | 0.75               |          |
| CHILDRESS  | 90             | 90                | 40              | 40                 | 0.75               | 0.75               |          |
| CLAY       | 90             | 90                | 30              | 30                 | 0.75               | 0.75               |          |
| COCHRAN    | 90             | 90                | 30              | 40                 | 0.25               | 0.5                |          |
| COKE       | 90             | 90                | 30              | 30                 | 0.75               | 0.75               |          |
| COLEMAN    | 90             | 90                | 30              | 30                 | 0.75               | 0.75               |          |
| COLLIN     | 90             | 90                | 30              | 30                 | 0.75               | 0.75               |          |
| COLLINGSWI | DR 90          | 90                | 40              | 40                 | 0.75               | 0.75               |          |
| COLORADO   | 95             | 105               | 30              | - 30               | 0.5                | 0.5                |          |
| COMAL      | 90             | 90                | 30              | - 30               | 0.5                | 0.5                |          |
| COMANCHE   | 90             | 90                | 30              | 30                 | 0.75               | 0.75               |          |
| CONCHO     | 90             | 90                | 30              | 30                 | 0.5                | 0.75               | -        |
|            |                |                   |                 |                    |                    |                    | •        |

### c) CSA S37-94

Having the CSA S37-94 as the design code, the wind Loads window will be displayed as shown:

|              |                                                           | 10                                                             |                                           |                                           |
|--------------|-----------------------------------------------------------|----------------------------------------------------------------|-------------------------------------------|-------------------------------------------|
| Wind Press   | ure                                                       | 600.00                                                         |                                           | (Pa)                                      |
| Ice Thickne  | :55                                                       | 10.00                                                          |                                           | (mm)                                      |
| Importance   | Factor                                                    | 1.00                                                           |                                           |                                           |
| Serviceabili | ty Factor                                                 | 1.00                                                           |                                           |                                           |
| Start wind d | irection                                                  | 0.00                                                           |                                           | (degrees)                                 |
| End wind di  | rection                                                   | 330.00                                                         |                                           | (degrees)                                 |
| Increment v  | vind direction                                            | 30.00                                                          |                                           | (degrees)                                 |
| Elev. above  | ground                                                    | 0.00                                                           |                                           | (m)                                       |
|              |                                                           |                                                                |                                           |                                           |
| Strength     | - Wind only                                               | 🔽 Si                                                           | ervicea                                   | bility - Wind only                        |
|              | <ul> <li>Wind only</li> <li>Wind and Ic</li> </ul>        |                                                                |                                           |                                           |
|              |                                                           |                                                                |                                           | bility - Wind only<br>bility - Wind and I |
|              |                                                           |                                                                |                                           |                                           |
|              | - Wind and Ic                                             |                                                                | ervicea                                   | bility - Wind and I                       |
| I Strength   | - Wind and Ic                                             | ific Wind Coe                                                  | ervicea<br>efficient                      | bility - Wind and I                       |
| V Strength   | - Wind and Ic                                             | ific Wind Coe<br>ta1:                                          | ervicea<br>efficient                      | bility - Wind and I                       |
| Strength     | - Wind and Id<br>Site Speci<br>Coefficient                | be ⊽ So<br>ific Wind Coo<br>ta1:<br>ta2:                       | ervicea<br>efficient<br>[0.<br>[0.        | bility - Wind and I<br>s                  |
| V Strength   | - Wind and Ic<br>Site Speci<br>Coefficient                | e ⊽ So<br>ific Wind Coe<br>ta1:<br>ta2:<br>ta3:                | ervicea<br>efficient<br>[0.<br>[0.        | s<br>00000                                |
| V Strength   | - Wind and Ic<br>Site Speci<br>Coefficient<br>Coefficient | e <b>⊽</b> So<br>ific Wind Coo<br>ta1:<br>ta2:<br>ta3:<br>tZh: | ervicea<br>efficient<br>[0.<br>[0.<br>[0. | s<br>0000<br>0000                         |

The data for which is explained as follows:

- Wind Pressure: Reference wind pressure (q) as per CSA S37-94
- Ice thickness: Radial ice thickness for the design
- Importance factor: Importance factor as per S37-94
- Serviceability factor: Serviceability factor for service load conditions as per S37-94
- Start Wind Direction: Starting wind directions from which the wind loads are considered.
- End wind directions: Last wind direction for which the wind loads are considered
- Increment Wind direction: Wind increment in degrees at which wind loads are calculated. For example, in the above shown window, wind will be considered only from 0 degrees.
- Elevation above ground: The elevation of the structure base above ground. This is used for wind loads calculations.

- Options to mark the analysis loading cases for wind only or for combined case of wind and ice under strength conditions and service conditions.
- Option to use site specific wind data

## d) CSA S37-01

Having the CSA S37-01 as the design code, the wind Loads window will be displayed as shown:

| CSA-S37 Code Data        |         |        |                 |                                        |        |                                  |
|--------------------------|---------|--------|-----------------|----------------------------------------|--------|----------------------------------|
| Wind Pressure            | 600.00  |        | (Pa)            | Ice Density                            | 900.00 | (kg/m^3)                         |
|                          |         | _      |                 |                                        |        |                                  |
| Ice Thickness            | 25.00   | \$     | (mm)            | Dead Weight Factor                     | 1.25   |                                  |
|                          |         |        |                 | Min. Dead Weight Load Factor           | 0.85   |                                  |
| Importance Factor        | 1.00    |        |                 | Wind Load Factor                       | 1.50   |                                  |
| Serviceability Factor    | 1.00    |        |                 | Ice Weight Load Factor                 | 1.50   | Hydro-Quebec Coefficients?       |
| Start wind direction     | 0.00    |        | (degrees)       | Min. Ice Weight Load Factor            | 0.85   | Hydro-Quebec Ce and<br>Cg values |
| End wind direction       | 330.00  | \$     | (degrees)       | Roof Wind Speed-up Factor (Ca)         | 1.00   |                                  |
| Increment wind direction | 30.00   | ŧ      | (degrees)       | Ha / Total Tower Height (for roof top) | 0.00   | User Defined<br>Wind             |
| Elev. above ground       | 0.00    | \$     | (m)             |                                        |        |                                  |
|                          |         |        |                 |                                        |        |                                  |
| Strength - Wind only     | e 🔽 s   | Servic | eability - Wind | only                                   |        |                                  |
| 🔽 Strength - Wind and    | ice 🔽 S | Servic | eability - Wind | and Ice                                |        |                                  |
| Site Specific 🗖<br>Wind  |         |        |                 |                                        |        |                                  |
|                          |         |        |                 |                                        |        |                                  |
|                          |         |        |                 |                                        |        |                                  |
|                          |         |        |                 |                                        |        |                                  |
|                          |         |        |                 |                                        |        |                                  |
|                          |         |        |                 |                                        |        | ок                               |

The data for which is explained as follows:

- Wind Pressure: Reference wind pressure (q) as per CSA S37-01
- Ice thickness: Radial ice thickness for the design
- Importance factor: Importance factor as per S37-01
- Serviceability factor: Serviceability factor for service load conditions as per S37-01
- Start Wind Direction: Starting wind directions from which the wind loads are considered.
- End wind directions: Last wind direction for which the wind loads are considered
- Increment Wind direction: Wind increment in degrees at which wind loads are calculated.

- Elevation above ground: The elevation of the structure base above ground. This is used for wind loads calculations.
- Ice Density: Density of ice (mm or inches)
- Dead Weight Factor: Default 1.25, can be overwritten by user
- Min. Dead Weight Factor: Default 0.85, can be overwritten by user
- Wind Load Factor: Default 1.50, can be overwritten by user
- Ice Weight Load Factor: Default 1.50, can be overwritten by user
- Min. Ice Weight Load Factor: Default 0.85, can be overwritten by user
- Roof Wind Speed-up Factor (C<sub>a</sub>): Applicable for roof top structure
- Ha / Total Tower Height (for roof top): Fraction of tower height, for which the C<sub>a</sub> as entered will be applied and above which the C<sub>a</sub> = 1.0 will be applied
- Hydro-Quebec C<sub>e</sub> and C<sub>g</sub> values: if this option is selected the height factor and gust factor will follow the specifications of Hydro-Quebec
- User Defined Wind: If this option is selected following form will be displayed

| Use | er Define | ed Wind                 |                   |               |            |  |
|-----|-----------|-------------------------|-------------------|---------------|------------|--|
|     | #         | Bottom Elevation<br>(m) | Top Elevation (m) | Bottom Factor | Top Factor |  |
|     | 1         | 0.00                    | 5.00              | 1.000         | 1.000      |  |
|     | 2         | 5.00                    | 10.00             | 1.000         | 1.000      |  |
|     | 3         | 10.00                   | 15.00             | 1.000         | 1.000      |  |
|     | 4         | 15.00                   | 20.00             | 1.000         | 1.000      |  |
|     | 5         | 20.00                   | 25.00             | 1.000         | 1.000      |  |
|     | 6         | 25.00                   | 30.00             | 1.000         | 1.000      |  |
|     | 7         | 30.00                   | 35.00             | 1.000         | 1.000      |  |
|     | 8         | 35.00                   | 40.00             | 1.000         | 1.000      |  |
|     | 9         | 40.00                   | 45.00             | 1.000         | 1.000      |  |

|             | 10.00              | 10.00   | 1.000            | 1.000 |      |
|-------------|--------------------|---------|------------------|-------|------|
|             |                    |         |                  |       |      |
|             |                    |         |                  |       |      |
|             |                    |         |                  |       |      |
|             |                    |         |                  |       |      |
|             |                    |         |                  |       |      |
|             |                    |         |                  |       |      |
|             |                    |         |                  |       |      |
|             |                    |         |                  |       |      |
|             |                    |         |                  |       |      |
|             |                    |         |                  |       |      |
|             |                    |         |                  |       |      |
|             |                    |         |                  |       |      |
|             |                    |         |                  |       |      |
|             |                    |         |                  |       |      |
|             |                    |         |                  |       |      |
|             |                    |         |                  |       |      |
|             |                    |         |                  |       |      |
|             |                    |         |                  |       |      |
|             |                    |         |                  |       |      |
|             |                    |         |                  |       |      |
|             |                    |         |                  |       |      |
|             |                    |         |                  |       |      |
|             |                    |         |                  |       |      |
|             |                    |         |                  |       |      |
|             |                    |         |                  |       |      |
|             |                    |         |                  |       |      |
|             |                    |         |                  |       |      |
|             |                    |         |                  |       |      |
|             |                    |         |                  |       |      |
|             | evation Increment: | <b></b> |                  |       |      |
| Default Ele | evalion increment. | 5.00    | m)               |       |      |
|             |                    |         |                  |       |      |
|             |                    |         |                  |       |      |
|             |                    |         |                  |       |      |
|             |                    |         |                  | 1     |      |
| ок          | Δ                  | dd Line | Remove Last Line | e Ca  | ncel |
| ок          | A                  | dd Line | Remove Last Line | e Ca  | ncel |

User should declare elevation increments and the using "Add Line" button create lines to cover entire structure height. Then the bottom height factor and top height factor should be entered. If this option is applied the program will apply height factors at each tower elevation as entered by User.

• Site Specific Wind: If Site Specific Wind option is selected following data entries will be displayed:

|                 | Site Specific Wind | Coefficients - |         |
|-----------------|--------------------|----------------|---------|
| Site Specific 🔽 |                    | 0 - z          | > Z     |
| - Wind          | Coefficient a1:    | 0.0000         | 0.0000  |
|                 | Coefficient a2:    | 0.00000        | 0.00000 |
|                 | Coefficient a3:    | 0.000          | 0.000   |
|                 | Coefficient Zh:    | 0.000          | 0.000   |
|                 | Coefficient Z01:   | 0.000          | 0.000   |
|                 | Coefficient V01:   | 0.000          | 0.000   |
|                 | Height (z) for 2nd | curve: (m)     | 0.00    |
|                 |                    |                |         |

User should enter the site specific wind coefficients as per data supplied by Environment Canada.

Notes: Selections of User Defined Wind, Hydro-Quebec Wind and Site Specific Wind are mutually exclusive. Only one selection will be applied for analysis

## e) CSA S37-13

Having the CSA S37-13 as the design code, the wind Loads window will be displayed as shown:

| CSA-S37 Code Data        |        |       |                |                     |                                                              |                 |                                             |
|--------------------------|--------|-------|----------------|---------------------|--------------------------------------------------------------|-----------------|---------------------------------------------|
| Wind Pressure            | 600.00 | (Pa)  | 0              | lce Density         |                                                              | 900.00          | (kg/m^3)                                    |
| Service Wind Pressure    | 440    | (Pa)  | )              |                     |                                                              |                 |                                             |
| Ice Thickness            | 25.00  | (mm   | n)             | Dead Weight Facto   | r                                                            | 1.25            |                                             |
|                          |        |       |                | Min. Dead Weight L  | oad Factor                                                   | 0.85            |                                             |
| Importance Factor        | 1.00   | ŧ     |                | Wind Load Factor    |                                                              | 1.40            |                                             |
| Serviceability Factor    | 1.00   |       |                | lce Weight Load Fa  | ctor                                                         | 1.45            | Hydro-Quebec Coefficients?                  |
| Start wind direction     | 0.00   | (deg  | grees)         | Min. Ice Weight Loa | d Factor                                                     | 0.82            | Hydro-Quebec Ce and<br>Cg values            |
| End wind direction       | 330.00 | (deg  | grees)         | Roof Wind Speed-u   | up Factor (Ca)                                               | 1.00            |                                             |
| Increment wind direction | 30.00  | (deg  | grees)         | Ha / Total Tower H  | eight (for roof top)                                         | 0.00            | User Defined<br>Wind                        |
| Elev. above ground       | 0.00   | 🌒 (m) | )              |                     |                                                              |                 |                                             |
| Strength - Wind only     |        |       | ility - Wind a |                     | Roughness of the<br>Intermediate Terra<br>Upstream Extent of | ain             | <b>•</b>                                    |
| Site Specific 🗖<br>Wind  |        |       |                |                     | opstream extent of                                           | r the rough ter |                                             |
|                          |        |       |                |                     |                                                              |                 |                                             |
|                          |        |       |                |                     |                                                              |                 | Select Wind / Ice / Seismic Data from Table |
|                          |        |       |                | [                   | Seismic Analysis                                             |                 |                                             |
|                          |        |       |                |                     | 🔲 Earthquake L                                               | .oading         |                                             |
|                          |        |       |                |                     | Importance Categ                                             | gory:           | ▼                                           |
|                          |        |       |                |                     |                                                              |                 |                                             |

The data for which is explained as follows:

- Wind Pressure: Reference velocity pressure (q) as per CSA S37-13 (50-year return period mean hourly wind pressure at 10 m above ground level), (Pa or psf)
- Service Wind Pressure: Service velocity pressure as per CSA S37-13 (10-year return period mean hourly wind pressure at 10 m above ground level), (Pa or psf)
- Ice thickness: Reference radial ice thickness (t<sub>i</sub>), (mm or inches)
- Importance factor: Importance factor as per S37-13
- Serviceability factor: Serviceability factor for service load conditions as per S37-13
- Start Wind Direction: Starting wind directions from which the wind loads are considered.
- End wind directions: Last wind direction for which the wind loads are considered
- Increment Wind direction: Wind increment in degrees at which wind loads are calculated. For example, in the above shown window, wind will be considered only from 0 degrees.
- Elevation above ground: The elevation of the structure base above ground. This is used for wind loads calculations (m or ft).

- Ice Density: Density of ice (mm or inches)
- Dead Weight Factor: Default 1.25, can be overwritten by user
- Min. Dead Weight Factor: Default 0.85, can be overwritten by user
- Wind Load Factor: Default 1.40, can be overwritten by user
- Ice Weight Load Factor: Default 1.45, can be overwritten by user
- Min. Ice Weight Load Factor: Default 0.82, can be overwritten by user
- Roof Wind Speed-up Factor (C<sub>a</sub>): Applicable for roof top structure
- Ha / Total Tower Height (for roof top): Fraction of tower height, for which the C<sub>a</sub> as entered will be applied and above which the C<sub>a</sub> = 1.0 will be applied
- Options to mark the analysis loading cases for wind only or for combined case of wind and ice under strength conditions and service conditions.
- Roughness of the surrounding terrain, following options are available:
  - Open terrain (default)
  - Rough terrain
  - Intermediate terrain (if this option is selected the user should enter the upstream extent of the rough terrain, xr (km))
- Hydro-Quebec C<sub>e</sub> and C<sub>g</sub> values: if this option is selected the height factor and gust factor will follow the specifications of Hydro-Quebec
- User Defined Wind: If this option is selected following form will be displayed

| Use | r Defin     | ed Wind                 |                   |                  |            |
|-----|-------------|-------------------------|-------------------|------------------|------------|
|     | #           | Bottom Elevation<br>(m) | Top Elevation (m) | Bottom Factor    | Top Factor |
|     | 1           | 0.00                    | 5.00              | 1.000            | 1.000      |
|     | 2           | 5.00                    | 10.00             | 1.000            | 1.000      |
|     | 3           | 10.00                   | 15.00             | 1.000            | 1.000      |
|     | 4           | 15.00                   | 20.00             | 1.000            | 1.000      |
|     | 5           | 20.00                   | 25.00             | 1.000            | 1.000      |
|     | 6           | 25.00                   | 30.00             | 1.000            | 1.000      |
|     | 7           | 30.00                   | 35.00             | 1.000            | 1.000      |
|     | 8           | 35.00                   | 40.00             | 1.000            | 1.000      |
|     | 9           | 40.00                   | 45.00             | 1.000            | 1.000      |
|     |             |                         |                   |                  |            |
| [   | Default Ele | vation Increment:       | 5.00 (m)          |                  |            |
|     | ок          |                         | .dd Line          | Remove Last Line | e Cancel   |

User should declare elevation increments and the using "Add Line" button create lines to cover entire structure height. Then the bottom height factor and top height factor should be entered. If this option is applied the program will apply height factors at each tower elevation as entered by User.

 Site Specific Wind: If Site Specific Wind option is selected following form will be displayed:

|                               | 0 - z   | > Z     |  |
|-------------------------------|---------|---------|--|
| Coefficient a1:               | 0.0000  | 0.0000  |  |
| Coefficient a2:               | 0.00000 | 0.00000 |  |
| Coefficient a3:               | 0.000   | 0.000   |  |
| Coefficient Zh:               | 0.000   | 0.000   |  |
| Coefficient Z01:              | 0.000   | 0.000   |  |
| Coefficient V01 (50 year):    | 0.000   | 0.000   |  |
| Coefficient V01 (10 year):    | 0.000   | 0.000   |  |
| Height (z) for 2nd curve: (m) | 0.00    |         |  |
|                               |         |         |  |

User should enter the site specific wind coefficients as per data supplied by Environment Canada.

Select Wind/Ice/Seismic Data from Table: This option will open following form

| ect Province:    | ON          | •          |              |                          | Search by                | Coordinate                  | s 🗌     |         |            |   |
|------------------|-------------|------------|--------------|--------------------------|--------------------------|-----------------------------|---------|---------|------------|---|
| of Locations for | : Ontario - |            |              | -                        |                          |                             |         |         |            |   |
| Location         | Altitude    | Latitude   | Longitude    | lce<br>Thickness<br>(mm) | Wind<br>Pressure<br>(Pa) | Service<br>Wind<br>Pressure | Sa(0.2) | Sa(0.5) | Sa(1.0)    |   |
| Centralia        | 260         | 43.28      | 81.47        | 21                       | 490                      | 380                         | 0.13    | 0.08    | 0.052      |   |
| CFB Borden       | 225         | 44.27      | 79.88        | 22                       | 360                      | 280                         | 0.14    | 0.1     | 0.063      |   |
| Chapleau         | 425         | 47.83      | 83.4         | 21                       | 300                      | 230                         | 0.095   | 0.057   | 0.037      |   |
| Chatham          | 180         | 42.4       | 82.18        | 28                       | 430                      | 330                         | 0.16    | 0.092   | 0.05       |   |
| Chesley          | 275         | 44.28      | 81.08        | 21                       | 480                      | 370                         | 0.12    | 0.082   | 0.053      |   |
| Clinton          | 280         | 43.62      | 81.53        | 21                       | 490                      | 380                         | 0.12    | 0.078   | 0.05       |   |
| Coboconk         | 270         | 44.65      | 78.8         | 23                       | 350                      | 270                         | 0.18    | 0.13    | 0.074      |   |
| Cobourg          | 90          | 0 43.97 78 | 78.17        | 20                       | 490                      | 380                         | 0.22    | 0.14    | 0.079      |   |
| Cochrane         | 245         | 49.07      | 81.02        | 17                       | 350                      | 270                         | 0.18    | 0.098   | 0.054      |   |
| Colborne         | 105         | 44         | 77.88        | 20                       | 490                      | 380                         | 0.23    | 0.14    | 0.081      |   |
| Collingwood      | 190         | 44.48      | 80.22        | 20                       | 390                      | 300                         | 0.13    | 0.097   | 0.06       |   |
| Cornwall         | 35          | 45.03      | 74.73        | 30                       | 410                      | 320                         | 0.62    | 0.31    | 0.14       |   |
| Corunna          | 185         | 42.88      | 82.43        | 22                       | 470                      | 360                         | 0.12    | 0.074   | 0.047      |   |
| Deep River       | 145         | 46.1       | 77.5         | 22                       | 350                      | 270                         | 0.63    | 0.3     | 0.13       |   |
| Deseronto        | 85          | 44.2       | 77.05        | 25                       | 430                      | 330                         | 0.27    | 0.17    | 0.092      | - |
|                  |             |            |              |                          |                          |                             |         |         | •          |   |
| Select Reference | Wind?       | 🔽 Sele     | ct Service W | ind Pressure?            | ic Data 🚃                | elect Ice?                  |         |         |            |   |
|                  |             |            |              | Jeish                    |                          | elect Sa(0.2                | 12      | R Solo  | ct Sa(0.5) |   |

Seismic Analysis

If "Earthquake Loading" is selected following form will be displayed:

| Seismic Analysis Design parameters          |       |
|---------------------------------------------|-------|
| Spectral response acceleration Sa(0.2)      | 0.000 |
| Spectral response acceleration Sa(0.5)      | 0.000 |
| Spectral response acceleration Sa(1.0)      | 0.000 |
| Spectral response acceleration Sa(2.0)      | 0.000 |
| Site Class (as in Table 4.1.8.4.A. of NBCC) | D     |
| ок                                          |       |
|                                             |       |

User should enter Spectral response acceleration factors Sa(0.2) through Sa(2.0) and Site Class.

The Importance Category shall be defined. Options are: Low, Normal, High and Post-Disaster.

Notes: Selections of User Defined Wind, Hydro-Quebec Wind, Site Specific Wind and Wind Data from Table are mutually exclusive. Only one selection will be applied for analysis

# ANALYSIS THEORY

The analysis is based on three-dimensional truss model with geometrical nonlinear capabilities (i.e., Increased forces due to P-delta effects are accounted for in the analysis). Wind load calculations and analysis are based on the following assumptions:

## Wind Loads Calculations

- 1. Wind is assumed horizontal and is blowing from a certain direction throughout the whole pole height.
- 2. Force coefficients (drag factors) are calculated as per applicable code.
- 3. No shielding is considered on the tower from antennas, Tx-lines, or ladders.
- 4. Tx-lines declared as part of the face are considered in the force coefficient calculations of the structure. Tx-Lines as part of the face and outside shield the structural members and vice versa for lines inside the tower.
- 5. Ice built up is considered uniform on the structure and appurtenances.
- 6. Wind loads considered on iced structures are reduced as per applicable code.
- 7. For wind load calculations, wind load is calculated for each section.
- 8. Loads that are offset from the tower center are applied at the tower center with the corresponding moments (torsional and bending).
- 9. Loads that extend beyond the height of the structure are applied at the top of the structure with the corresponding additional moments (torsional and bending).

## **Analysis and Capacities**

1. Each member is modeled as two-nodded three-dimensional truss elements with three degrees of freedom at each node. Note: members of panels defined as Vierendeel type will be modeled as frame elements.

- 2. Element properties are assumed constant for the full length of the member.
- 3. Tower is considered fixed in all directions at the base.
- 4. Uniform loads applied to the tower are distributed to each level of the section at the three or four leg points.
- 5. Capacities are calculated based on applicable codes and the structure is assessed for each member.

## **Calculation Parameters**

From the main menu, choose "setup" and select "Calculation Parameters". In this menu, the user may change the equivalent wind area calculations for nondish antennas.

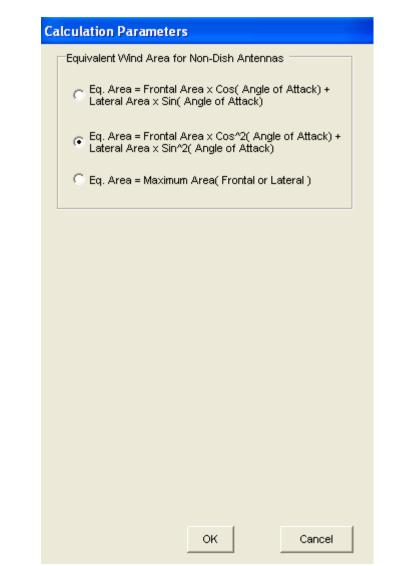

For non-dish antennas, the user can select the calculation method for the equivalent wind area of non-symmetric antennas.

#### **Material Data**

Clicking on **Setup** from the main menu the material data can be defined. The user inputs the material density ( $lbs/ft^3$  or  $kg/m^3$ ), Young's modulus (ksi or MPa), Poisson's ratio and Weight Increment factor.

| Material Data                                                                                                    |                                                       |                          |
|----------------------------------------------------------------------------------------------------|-------------------------------------------------------|--------------------------|
| Density                                                                                                    | 490.06                                                | (lbs/ft^3)               |
| Young's Modulus                                                                                                    | 29000.00                                              | (ksi)                    |
| Poisson Ratio                                                                                                    | 0.30                                                  |                          |
| Weight Increment                                                                                                    | 1.25                                                  |                          |
| Note: The Weight Increme<br>the dead weight of struc<br>account for the additiona<br>washers etc.). The incre<br>weight load factors (if ap | tural members i<br>I hardware (bo<br>ement is in addi | n order to<br>Its, nuts, |
| ок                                                                                                    | Cance                                                 | el                       |

## **Analysis Options**

Following types of analysis can be performed:

- 1. Full analysis for ultimate limit states and serviceability limit states (as selected by User) for selected wind directions.
- 2. Modal analysis.
- 3. Fatigue strength analysis, provided that User selects Wind Turbine loading.

Notes:

- With selection of EIA-222-F the analysis is performed for working loads (not factored).
- In case of applying Wind Turbine loading both full analysis and fatigue analysis should be performed.

# Chapter 4 RESULTS

In this Chapter the printed and viewable output options for the program are explained. After the input data phase is completed, the user chooses **Run** from the main menu. The program performs the wind load calculations and executes the structural analysis. From the main menu the user may choose **Results** and the user chooses one from the following menu options:

- Preliminary Results
- Final Results
- Print
- .DXF Profile

# **Preliminary Results**

Choosing Preliminary results the following screen is displayed which allows the user to see the different calculated wind pressure and effective projected areas for each of the different load combinations and wind directions.

#### Wind Pressure

| ind Pre | essure Wind | d Area App. UD  | L App. Conc. I | Loads Section | Weights |            |                          |  |
|---------|-------------|-----------------|----------------|---------------|---------|------------|--------------------------|--|
|         | 1           |                 |                |               | -       |            |                          |  |
| Sec.    | Panel       | Bot. Elev. (ft) | Top Elev. (ft) | Kz            | Kzt     | QzGh (psf) | lce Thick. (tiz)<br>(in) |  |
| 7       | 2           | 125.00          | 130.00         | 1.332         | 1.00    | 71.77      | 0.000                    |  |
|         | 1           | 120.00          | 125.00         | 1.321         | 1.00    | 71.17      | 0.000                    |  |
| 6       | 5           | 116.00          | 120.00         | 1.310         | 1.00    | 70.61      | 0.000                    |  |
|         | 4           | 112.00          | 116.00         | 1.301         | 1.00    | 70.10      | 0.000                    |  |
|         | 3           | 108.00          | 112.00         | 1.291         | 1.00    | 69.58      | 0.000                    |  |
|         | 2           | 104.00          | 108.00         | 1.281         | 1.00    | 69.04      | 0.000                    |  |
|         | 1           | 100.00          | 104.00         | 1.271         | 1.00    | 68.48      | 0.000                    |  |
| 5       | 4           | 95.00           | 100.00         | 1.259         | 1.00    | 67.83      | 0.000                    |  |
|         | 3           | 90.00           | 95.00          | 1.245         | 1.00    | 67.08      | 0.000                    |  |
|         | 2           | 85.00           | 90.00          | 1.231         | 1.00    | 66.30      | 0.000                    |  |
|         | 1           | 80.00           | 85.00          | 1.215         | 1.00    | 65.49      | 0.000                    |  |
| 4       | 3           | 73.33           | 80.00          | 1.197         | 1.00    | 64.48      | 0.000                    |  |
|         | 2           | 66.67           | 73.33          | 1.174         | 1.00    | 63.26      | 0.000                    |  |
|         | 1           | 60.00           | 66.67          | 1.150         | 1.00    | 61.94      | 0.000                    |  |
| 3       | 3           | 53.33           | 60.00          | 1.123         | 1.00    | 60.51      | 0.000                    |  |

This screen shows bottom and top elevation of each section the applied wind pressure and the relevant height factors and ice thickness for each of the load combination and wind directions.

#### 🖶 View Preliminary Results Wind Pressure Wind Area App. UDL App. Conc. Loads Section Weights Sec. Panel Flat Area App. Flat Round App. Area Ice Solid. Flat Round Flat Dir Round Eff. Area (ft^2) Area Area (ft^2) Round (ft^2) Ratio Drag Drag Dir (ft^2) (ft^2) Area (ft^2) 7 2,950 0.208 2.083 0.443 0.000 0.240 2.467 0.800 1.000 9.860 1.436 0.208 2.083 0.000 9.863 2,950 0.443 0.240 2 467 1.437 0.800 1 000 1 6 5 2.769 0.167 1.837 0.354 0.000 0.259 2.412 1.391 0.800 1.000 8.711 2.876 0.167 1.837 0.354 0.000 0.244 2.456 0.800 9.059 4 1.407 1.000 3 2.986 0.167 1.837 0.354 0.000 0.232 2.494 1.422 0.800 1.000 9.405 3.098 2 0.167 1.836 0.354 0.000 0.221 2.528 1 000 9,749 1.436 0.800 3.213 0.167 1.837 0.354 0.000 0.212 2.558 1.449 0.800 1.000 10.090 1 0.000 5 4 3.515 0.208 2.713 0.443 0.194 2.615 1.405 0.800 1.000 12.223 З 3.652 0.208 2.713 0.443 0.000 0.185 2.646 1.418 0.800 1.000 12.647 2 3.792 0.000 0.208 2.713 0.443 0.177 2.674 1.430 0.800 1.000 13.071 0.000 3.935 0.208 2.713 0.443 0.170 1.442 0.800 1.000 13.495 1 2.699 3 5.559 0.278 4.174 0.590 0.000 0.173 2.690 1.369 0.800 1.000 19.083 4 2 5.791 0.278 4.174 0.590 0.000 0.164 2.720 1.383 0.800 1.000 19.790 6.027 0.278 4.174 0.590 0.000 0.157 2.746 1.396 0.800 1.000 20.501 1 Load Combination Wind Only Wind Direction (Deg) 0 --

This screen shows flat and round areas of the structure and that of the appurtenances included as part of the structure in the calculations. Solidity ratios are also show for each panel and the calculated force coefficients (drag coefficients) for both flat and round members. Also the directionality factors and the total effective wind areas are shown for each of the load combinations and wind directions.

#### Wind Area

| vind Pi | ind Pressure Wind Area App. UDL App. Conc. Loads Section Weights |                  |                      |           |            |      |                           |  |  |  |  |  |
|---------|------------------------------------------------------------------|------------------|----------------------|-----------|------------|------|---------------------------|--|--|--|--|--|
| Sec.    | Panel                                                            | Flat Area (ft^2) | Round Area<br>(ft^2) | Flat Drag | Round Drag | Ка   | Eff. Area (EPA)<br>(ft^2) |  |  |  |  |  |
| 7       | 2                                                                | 1.96             | 1.53                 | 2.00      | 1.20       | 0.60 | 3.46                      |  |  |  |  |  |
|         | 1                                                                | 1.96             | 1.53                 | 2.00      | 1.20       | 0.60 | 3.46                      |  |  |  |  |  |
| 6       | 5                                                                | 1.57             | 1.23                 | 2.00      | 1.20       | 0.60 | 2.77                      |  |  |  |  |  |
|         | 4                                                                | 1.57             | 1.23                 | 2.00      | 1.20       | 0.60 | 2.77                      |  |  |  |  |  |
|         | 3                                                                | 1.57             | 1.23                 | 2.00      | 1.20       | 0.60 | 2.77                      |  |  |  |  |  |
|         | 2                                                                | 1.57             | 1.23                 | 2.00      | 1.20       | 0.60 | 2.77                      |  |  |  |  |  |
|         | 1                                                                | 1.57             | 1.23                 | 2.00      | 1.20       | 0.60 | 2.77                      |  |  |  |  |  |
| 5       | 4                                                                | 1.96             | 1.53                 | 2.00      | 1.20       | 0.60 | 3.46                      |  |  |  |  |  |
|         | 3                                                                | 1.96             | 1.53                 | 2.00      | 1.20       | 0.60 | 3.46                      |  |  |  |  |  |
|         | 2                                                                | 1.96             | 3.47                 | 2.00      | 1.20       | 0.60 | 4.85                      |  |  |  |  |  |
|         | 1                                                                | 1.96             | 3.47                 | 2.00      | 1.20       | 0.60 | 4.85                      |  |  |  |  |  |
| 4       | 3                                                                | 2.61             | 4.63                 | 2.00      | 1.20       | 0.60 | 6.47                      |  |  |  |  |  |
|         | 2                                                                | 2.61             | 4.63                 | 2.00      | 1.20       | 0.60 | 6.47                      |  |  |  |  |  |
|         | 1                                                                | 2.61             | 4.63                 | 2.00      | 1.20       | 0.60 | 6.47                      |  |  |  |  |  |
| 3       | 3                                                                | 2.61             | 4.63                 | 2.00      | 1.20       | 0.60 | 6.47                      |  |  |  |  |  |

# Appurtenances Uniformly Distributed Loads (UDL)

The appurtenances uniformly distributed loads not included as part of the face are shown on this screen. The window shows the calculated flat and round areas as well as the corresponding force coefficients (drag factors) for each of the load combinations and wind directions.

| Vind Pr | essure   Wind Are | ea App | UDL A         | pp. Conc. I   | Loads   S                      | Section W                      | eights                  |                         |                  |                 |                 |                 |
|---------|-------------------|--------|---------------|---------------|--------------------------------|--------------------------------|-------------------------|-------------------------|------------------|-----------------|-----------------|-----------------|
| Ant.    | Desc.             | Qty    | Mount<br>Desc | Elev.<br>(ft) | CaAc<br>X-Dir<br>E-W<br>(ft^2) | CaAc<br>Y-Dir<br>N-S<br>(ft^2) | XForce<br>E-W<br>(Kips) | YForce<br>N-S<br>(Kips) | ZForce<br>(Kips) | M-x<br>(Kipsft) | M-y<br>(Kipsft) | M-z<br>(Kipsft) |
| 1       | CVWVX085X25×00    | 1      |               | 130.00        | 0.00                           | -8.20                          | 0.00                    | -0.59                   | -0.11            | 0.16            | -0.28           | 1.50            |
| 2       | HP4               | 1      |               | 120.00        | 5.94                           | -10.98                         | 0.42                    | -0.78                   | -0.20            | 0.30            | 0.52            | -1.84           |
| 1       | Pnt. Load         |        |               | 130.00        | 0.00                           | -15.00                         | 0.00                    | -1.08                   | -0.18            | -0.45           | 0.00            | 0.00            |
| 2       | Pnt. Load         |        |               | 90.00         | 0.00                           | -8.00                          | 0.00                    | -0.53                   | -0.12            | -0.48           | 0.00            | 0.00            |
|         |                   |        |               |               |                                |                                |                         |                         |                  |                 |                 |                 |

# Appurtenances Concentrated Loads (UDL)

The appurtenances calculated concentrated loads are shown on this screen. The window shows the calculated flat and round areas in the direction of each axis and the corresponding forces and moments in the three axes. This value can be selected for each of the load combinations and wind directions.

## **Section Weights**

| Sec.   | Legs (lbs) | Bracing (lbs) | Sec. Bracing (lbs) | Int. Bracing (lbs) | Total Section (lbs) |
|--------|------------|---------------|--------------------|--------------------|---------------------|
| 1      | 3212.4     | 1366.7        | 0.0                | 0.0                | 4579.1              |
| 2      | 2824.4     | 1385.2        | 0.0                | 0.0                | 4209.6              |
| 3      | 2823.9     | 922.7         | 0.0                | 0.0                | 3746.5              |
| 4      | 2824.1     | 805.1         | 0.0                | 0.0                | 3629.2              |
| 5      | 2121.2     | 870.3         | 0.0                | 0.0                | 2991.5              |
| 6      | 1518.6     | 820.7         | 0.0                | 0.0                | 2339.2              |
| 7      | 626.4      | 323.4         | 0.0                | 0.0                | 949.8               |
| Total: | 15950.9    | 6494.1        | 0.0                | 0.0                | 22445.0             |
|        |            |               |                    |                    |                     |
|        |            |               |                    |                    |                     |
|        |            |               |                    |                    |                     |

The section weights are shown on this screen. The window shows the weights of legs, bracing, secondary bracing, internal bracing and section totals for each section. The bottom line shows totals for entire tower.

# Final Results

Choosing final results the following screen is displayed which allows the user to view the results of the analysis for either the maximum envelope or any of the different load combinations and wind directions.

## Legs

The assessment of the tower legs is shown in tabular form and graphical format by plotting the tensile or compression forces versus the corresponding capacities of the member. The diagram is refreshed based on the selection of either the tensile or compression columns.

| gs  | Diag  | ) Horiz              | Sec. Mem Sum | nary   roan                | u.   Disp.                   | Ant. Disp                     | •                               |        |   | 1          | Compression Diagram         |
|-----|-------|----------------------|--------------|----------------------------|------------------------------|-------------------------------|---------------------------------|--------|---|------------|-----------------------------|
|     |       |                      |              |                            | -                            |                               |                                 |        |   | 1          | <u>30 </u>                  |
| ect | Panel | Bottom<br>Elev. (ft) | Description  | Tensile<br>Force<br>(Kips) | Compress.<br>Force<br>(Kips) | Tensile<br>Capacity<br>(Kips) | Compress.<br>Capacity<br>(Kips) | Assess |   | <u>1</u> 2 | 20                          |
| 7   | 2     | 125.00               | SR 21/2      | 1.389                      | 1.853                        | 167.893                       | 112.630                         | 0.02   |   |            |                             |
|     | 1     | 120.00               | SR 2 1/2     | 4.542                      | 5.400                        | 167.893                       | 112.630                         | 0.05   |   |            |                             |
| 6   | 5     | 116.00               | SR 2 3/4     | 8.488                      | 9.961                        | 220.217                       | 187.104                         | 0.05   |   | 10         | 20                          |
|     | 4     | 112.00               | SR 2 3/4     | 12.467                     | 14.642                       | 220.217                       | 187.104                         | 0.08   |   |            |                             |
|     | 3     | 108.00               | SR 2 3/4     | 16.150                     | 18.989                       | 220.217                       | 187.104                         | 0.10   |   |            |                             |
|     | 2     | 104.00               | SR 2 3/4     | 20.420                     | 23.800                       | 220.217                       | 187.104                         | 0.13   |   |            | 30                          |
|     | 1     | 100.00               | SR 2 3/4     | 24.432                     | 28.382                       | 220.217                       | 187.104                         | 0.15   |   |            |                             |
| 5   | 4     | 95.00                | SR 31/4      | 29.256                     | 34.196                       | 330.325                       | 250.454                         | 0.14   |   |            | <sup>1</sup>                |
|     | 3     | 90.00                | SR 31/4      | 34.364                     | 40.518                       | 220.217                       | 250.454                         | 0.16   |   |            | <mark></mark>               |
|     | 2     | 85.00                | SR 31/4      | 39.909                     | 47.503                       | 220.217                       | 250.454                         | 0.19   |   | <u></u>    | <u>30</u>                   |
|     | 1     | 80.00                | SR 31/4      | 45.631                     | 54.636                       | 220.217                       | 250.454                         | 0.22   |   |            |                             |
| 4   | 3     | 73.33                | SR 3 3/4     | 52.487                     | 63.016                       | 330.325                       | 291.581                         | 0.22   |   |            |                             |
|     | 2     | 66.67                | SR 3 3/4     | 60.581                     | 72.894                       | 220.217                       | 291.581                         | 0.28   |   | 4          | 10                          |
|     | 1     | 60.00                | SR 3 3/4     | 68.710                     | 82.871                       | 220.217                       | 291.581                         | 0.31   |   |            |                             |
| 3   | 3     | 53.33                | SR 3 3/4     | 77.096                     | 93.142                       | 220.217                       | 291.603                         | 0.35   |   |            |                             |
|     | 2     | 46.67                | SR 3 3/4     | 85.522                     | 103.491                      | 220.217                       | 291.603                         | 0.39   |   |            | 20                          |
|     | 1     | 40.00                | SR 3 3/4     | 94.147                     | 114.092                      | 330.325                       | 291.603                         | 0.39   |   |            |                             |
| 2   | 3     | 33.33                | SR 3 3/4     | 102.550                    | 124.495                      | 220.217                       | 291.547                         | 0.47   |   |            |                             |
|     | 2     | 26.67                | SR 3 3/4     | 111.011                    | 135.090                      | 330.325                       | 291.547                         | 0.46   |   |            |                             |
|     | 1     | 20.00                | SR 3 3/4     | 119.254                    | 145.401                      | 220.217                       | 291.547                         | 0.54   |   |            |                             |
| 1   | 2     | 10.00                | SR 4         | 130.064                    | 159.030                      | 330.325                       | 196.512                         | 0.81   | ~ |            | 150 300<br>_Force _Capacity |

## Diagonals

The assessment of the tower diagonals is shown in tabular form and graphical format by plotting the tensile or compression forces versus the corresponding capacities of the member. The diagram is refreshed based on the selection of either the tensile or compression columns. Similar results can be viewed for tower horizontals from the next tab.

| .egs | Diag  | 9 Horiz              | Sec. Mern Summ    | ary Foun                   | d. Disp.                     | Ant. Disp                     |                                 |        |   | 1 | Compression Diagram        |
|------|-------|----------------------|-------------------|----------------------------|------------------------------|-------------------------------|---------------------------------|--------|---|---|----------------------------|
| Sect | Panel | Bottom<br>Elev. (ft) | Description       | Tensile<br>Force<br>(Kips) | Compress.<br>Force<br>(Kips) | Tensile<br>Capacity<br>(Kips) | Compress.<br>Capacity<br>(Kips) | Assess |   |   | 130<br>120                 |
| 7    | 2     | 125.00               | L2x2x1/4          | 1.670                      | 1.632                        | 10.328                        | 12.420                          | 0.16   |   |   |                            |
|      | 1     | 120.00               | L2x2x1/4          | 2.099                      | 2.220                        | 10.328                        | 12.420                          | 0.20   |   |   |                            |
| 6    | 5     | 116.00               | L2x2x1/4          | 1.955                      | 1.941                        | 10.328                        | 12.420                          | 0.19   |   |   | 100                        |
|      | 4     | 112.00               | L2x2x1/4          | 2.050                      | 2.078                        | 10.328                        | 12.420                          | 0.20   |   |   |                            |
|      | 3     | 108.00               | L2x2x1/4          | 2.196                      | 2.184                        | 10.328                        | 12.420                          | 0.21   |   |   |                            |
|      | 2     | 104.00               | L2x2x1/4          | 2.310                      | 2.337                        | 10.328                        | 12.420                          | 0.22   |   |   | 80 80                      |
|      | 1     | 100.00               | L2x2x1/4          | 2.470                      | 2.457                        | 10.328                        | 12.420                          | 0.24   |   |   | 80                         |
| 5    | 4     | 95.00                | L2x2x1/4          | 2.802                      | 2.835                        | 10.328                        | 12.420                          | 0.27   |   |   |                            |
|      | 3     | 90.00                | L2x2x1/4          | 2.988                      | 2.978                        | 10.328                        | 12.420                          | 0.29   |   |   |                            |
|      | 2     | 85.00                | L2x2x1/4          | 3.446                      | 3.481                        | 10.328                        | 11.572                          | 0.33   |   |   | <u>60</u>                  |
|      | 1     | 80.00                | L2x2x1/4          | 3.657                      | 3.644                        | 10.328                        | 10.505                          | 0.35   |   |   |                            |
| 4    | 3     | 73.33                | L2 1/2×2 1/2×3/16 | 4.168                      | 4.212                        | 7.861                         | 11.938                          | 0.53   |   |   |                            |
|      | 2     | 66.67                | L2 1/2×2 1/2×3/16 | 4.447                      | 4.442                        | 7.861                         | 10.800                          | 0.57   |   |   | 40                         |
|      | 1     | 60.00                | L2 1/2×2 1/2×3/16 | 4.688                      | 4.727                        | 7.861                         | 9.765                           | 0.60   |   |   |                            |
| 3    | 3     | 53.33                | L2 1/2x2 1/2x3/16 | 5.033                      | 5.024                        | 7.861                         | 8.878                           | 0.64   |   |   |                            |
|      | 2     | 46.67                | L2 1/2×2 1/2×3/16 | 5.275                      | 5.317                        | 7.861                         | 8.095                           | 0.67   |   |   | 20                         |
|      | 1     | 40.00                | L2 1/2×2 1/2×3/16 | 5.565                      | 5.559                        | 7.861                         | 7.404                           | 0.75   |   |   | <u>20</u>                  |
| 2    | 3     | 33.33                | L2 1/2x2 1/2x1/4  | 5.609                      | 5.667                        | 10.443                        | 8.935                           | 0.63   |   |   |                            |
|      | 2     | 26.67                | L2 1/2x2 1/2x1/4  | 5.897                      | 5.880                        | 10.443                        | 8.185                           | 0.72   |   |   |                            |
|      | 1     | 20.00                | L2 1/2x2 1/2x1/4  | 6.104                      | 6.158                        | 10.443                        | 7.521                           | 0.82   |   |   |                            |
| 1    | 2     | 10.00                | L3x3x1/4          | 7.365                      | 7.319                        | 10.443                        | 9.862                           | 0.74   | ~ |   | 5 10<br>_ Force _ Capacity |

Also, on the bottom of the screen, the user may select the load combination for which results are to be displayed. Load combinations selected from the analysis menu are shown in the load combination list. Specific wind direction may be chosen or simply the envelope of the maximum values.

#### **Results Summary**

The user may view the summary of the assessment based on colored contours of the tower. The contours summarize the results depending on the governing either compressive or tensile forces.

🔡 View Results Legs Diag Horiz Sec. Mem Summary Found. Disp. Ant. Disp. <u>Strength Assessment</u> Sec. Panel Bottom Туре KL/R Comp. Comp. Tens Tens Assess ~ Elev Force Capacity Force Capacity (Kips) (ft) (Kips) (Kips) (Kips) 125.00 96.000 1.853 112.630 1.389 167.893 0.02 7 Leg 98.008 1.632 12.420 1.670 10.328 0.16 Diag 120.00 96.000 5.400 112.630 4.542 167.893 0.05 1 Leg Diag 98.008 2.220 12.420 2.099 10.328 0.20 6 5 116.00 Leg 69.889 9.961 187.104 8.488 220.217 0.05 1.941 0.19 95.215 12.420 10.328 Diag 1.955 4 112.00 Leg 69.889 14.642 187.104 12.467 220.217 0.08 2.078 Diag 99.110 12.420 2.050 10.328 0.20 3 108.00 69.889 18,989 187,104 16,150 220.217 0.10 Leg Diag 103.075 2.184 12,420 2,196 10.328 0.21 69.889 23.800 187.104 20.420 220.217 0.13 2 104.00 Leg 107.104 2.337 12.420 2.310 10.328 0.22 Diag 100.00 69.889 28.382 187.104 24.432 220.217 0.15 1 Lea 111.191 2.457 12.420 2.470 10.328 0.24 Diag 250.454 330.325 5 4 95.00 Lea 73.925 34.196 29.256 0.14 Diag 122.284 12.420 2.802 10.328 0.27 2.835 90.00 73.925 40.518 250.454 34.364 220.217 з Leg 0.16 128.798 Diag 2.978 12.420 2.988 10.328 0.29 85.00 73.925 47.503 250.454 39.909 220.217 0.19 2 Leq Diag 135.416 3.481 11.572 3.446 10.328 0.33 1 በ 1 80.00 Leg 73.925 54,636 250.454 45.631 220.217 0.22 Vind Direction (Deg) Load Combination Max Envelope Max -Section View Tower View

Also, on the bottom of the screen, the user may select the load combination for which results are to be displayed. Load combinations selected from the analysis menu are shown in the load combination list. Specific wind direction may be chosen or simply the envelope of the maximum values.

#### Foundations

The program calculates the foundations reactions for either the maximum envelope. In this case only one line is shown at the top window showing maximum download, uplift and shears for individual legs. The bottom window displays the tower total reactions (axial, shear in the two directions and moments).

| ew Res  | sults           |                   |                   |                          |                   |                    |                    |                            |   |           |                |   |
|---------|-----------------|-------------------|-------------------|--------------------------|-------------------|--------------------|--------------------|----------------------------|---|-----------|----------------|---|
| egs C   | Diag H          | oriz Sec          | . Mem Sun         | nmary Fo                 | und. Disp         | . Ant. Dis         | sp.                |                            |   | ,         |                |   |
|         | )wnload (ł      | (ins) Un          | lift (Kips)       | Shear-X                  | (Kine) S          | hear-Z (Kip:       | c) May             | Shear                      | ~ |           |                |   |
| #       |                 |                   |                   | Shourst                  | (1000) 0          | nour-2 (rup        | (H                 | (ips)                      |   |           |                |   |
|         | 183.18          |                   | 149.20            |                          |                   |                    | 2'                 | 1.51                       |   |           |                |   |
|         |                 |                   |                   |                          |                   |                    |                    |                            |   |           |                |   |
|         |                 |                   |                   |                          |                   |                    |                    |                            |   |           |                |   |
|         |                 |                   |                   |                          |                   |                    |                    |                            |   |           |                |   |
|         |                 |                   |                   |                          |                   |                    |                    |                            |   |           |                |   |
|         |                 |                   |                   |                          |                   |                    |                    |                            | ~ |           |                |   |
|         |                 |                   |                   |                          |                   |                    |                    |                            |   |           |                |   |
|         | Axial<br>(Kips) | Shear-X<br>(Kips) | Shear-Z<br>(Kips) | Total<br>Shear<br>(Kips) | Mom-X<br>(Kipsft) | Morn-Y<br>(Kipsft) | Morn-Z<br>(Kipsft) | Tot.<br>Moment<br>(Kipsft) |   |           |                |   |
| Mom.    | 28.73           | -36.69            | 0.68              | 36.69                    | 80.59             | 0.45               | 2504.26            | 2505.56                    |   |           |                |   |
| Shear   | 21.55           | -36.69            | 0.68              | 36.70                    | 80.63             | 0.45               | 2504.26            | 2505.56                    |   |           |                |   |
|         |                 |                   |                   |                          |                   |                    |                    |                            |   |           |                |   |
|         |                 |                   |                   |                          |                   |                    |                    |                            |   |           |                |   |
|         |                 |                   |                   |                          |                   |                    |                    |                            |   |           |                |   |
|         |                 |                   |                   |                          |                   |                    |                    |                            |   |           |                |   |
| ad Comb | pination        | Max Envel         | ope               |                          | ▼ Win             | d Direction (      | (Deg) Ma           | ax. 💌                      |   | Tower Vie | ew Section Vie | w |

When the user selects a specific wind direction, the reactions at each of the tower legs are displayed on the top window and the total tower reactions are shown at the bottom leg.

## **Tower Displacements**

The user may view the tower displacement and rotations in the three directions from the **Disp.** Tab.

| gs   | Diag Ho    | riz Sec. Me   | m Summary    | Found. Dist    | 0. Ant. Dis       | p.                 |             | Horiz. Disp. Diagram |
|------|------------|---------------|--------------|----------------|-------------------|--------------------|-------------|----------------------|
| lode | Elev. (ft) | N-S disp (in) | W-E disp(in) | Vert. disp(in) | N-S rot.<br>(Deg) | VV-E rot.<br>(Deg) | Twist (Deg) |                      |
| 69   | 130.0      | 4.8           | -4.2         | 0.0            | 0.28              | -0.25              | -0.04       |                      |
| 66   | 125.0      | 4.5           | -3.9         | 0.0            | 0.28              | -0.25              | -0.03       |                      |
| 63   | 120.0      | 4.2           | -3.7         | 0.0            | 0.28              | -0.25              | -0.03       |                      |
| 60   | 116.0      | 4.0           | -3.5         | 0.0            | 0.27              | -0.24              | -0.02       |                      |
| 57   | 112.0      | 3.8           | -3.3         | 0.0            | 0.27              | -0.24              | -0.03       |                      |
| 54   | 108.0      | 3.6           | -3.1         | 0.0            | 0.26              | -0.23              | -0.02       |                      |
| 51   | 104.0      | 3.3           | -2.9         | 0.0            | 0.25              | -0.22              | -0.02       |                      |
| 48   | 100.0      | 3.1           | -2.7         | 0.0            | 0.25              | -0.22              | -0.02       |                      |
| 45   | 95.0       | 2.9           | -2.5         | 0.0            | 0.23              | -0.21              | -0.02       |                      |
| 42   | 90.0       | 2.6           | -2.2         | 0.0            | 0.23              | -0.20              | -0.02       |                      |
| 39   | 85.0       | 2.4           | -2.0         | 0.0            | 0.21              | -0.19              | -0.02       |                      |
| 36   | 80.0       | 2.2           | -1.8         | 0.0            | 0.21              | -0.18              | -0.01       |                      |
| 33   | 73.3       | 1.9           | -1.6         | 0.0            | 0.19              | -0.17              | -0.01       |                      |
| 30   | 66.7       | 1.6           | -1.3         | 0.0            | 0.19              | -0.16              | -0.01       |                      |
| 27   | 60.0       | 1.3           | -1.1         | 0.0            | 0.17              | -0.15              | -0.01       |                      |
| 24   | 53.3       | 1.1           | -0.9         | 0.0            | 0.16              | -0.14              | -0.01       |                      |
| 21   | 46.7       | 0.9           | -0.7         | 0.0            | 0.14              | -0.12              | 0.01        |                      |
| 18   | 40.0       | 0.7           | -0.6         | 0.0            | 0.13              | -0.11              | 0.00        |                      |
| 15   | 33.3       | 0.5           | -0.4         | 0.0            | 0.10              | -0.09              | 0.00        |                      |
| 12   | 26.7       | 0.3           | -0.3         | 0.0            | 0.09              | -0.08              | 0.00        |                      |
| 9    | 20.0       | 0.2           | -0.2         | 0.0            | 0.07              | -0.05              | 0.00        | ▼                    |

The displacements can also be viewed for the maximum envelope or any of the load combinations or wind directions.

## **Antenna Displacements**

On this screen, the user can see the antenna number (for this example, the tower has 1 antenna at 100 ft. elevation), and the elevation at each antenna, displacements in the orthogonal three directions, rotations and twist.

| Ant.      |             |       |     | V-E disp | Vert.     |                   | Disp.             |                | [               |  |
|-----------|-------------|-------|-----|----------|-----------|-------------------|-------------------|----------------|-----------------|--|
| 1 ///     | VVX085X25×0 |       |     |          |           |                   |                   |                |                 |  |
| 1 ////    | VVX085X25×0 |       |     |          |           |                   |                   |                |                 |  |
|           |             | 130.0 |     |          | disp (in) | N-S rot.<br>(Deg) | W-E rot.<br>(Deg) | Twist<br>(Deg) | Allow.<br>(Deg) |  |
| 2         | HP4         |       | 4.8 | -4.2     | 0.0       | 0.28              | -0.25             | -0.04          | 0.00            |  |
|           |             | 120.0 | 4.2 | -3.7     | 0.0       | 0.28              | -0.25             | -0.03          | 2.21            |  |
|           |             |       |     |          |           |                   |                   |                |                 |  |
|           |             |       |     |          |           |                   |                   |                |                 |  |
|           |             |       |     |          |           |                   |                   |                |                 |  |
|           |             |       |     |          |           |                   |                   |                |                 |  |
|           |             |       |     |          |           |                   |                   |                |                 |  |
|           |             |       |     |          |           |                   |                   |                |                 |  |
|           |             |       |     |          |           |                   |                   |                |                 |  |
|           |             |       |     |          |           |                   |                   |                |                 |  |
|           |             |       |     |          |           |                   |                   |                |                 |  |
|           |             |       |     |          |           |                   |                   |                |                 |  |
|           |             |       |     |          |           |                   |                   |                |                 |  |
|           |             |       |     |          |           |                   |                   |                |                 |  |
|           |             |       |     |          |           |                   |                   |                |                 |  |
|           |             |       |     |          |           |                   |                   |                |                 |  |
|           |             |       |     |          |           |                   |                   |                |                 |  |
| _oad Comb |             |       |     |          |           |                   |                   |                |                 |  |

## Printout

From the main menu, click on **Results**, and the following screen will be displayed. From this screen the user may choose the required printout sections by clicking on the corresponding check box.

| View and Print    |                                 |                            |
|-------------------|---------------------------------|----------------------------|
| Printing Schedule |                                 |                            |
| Input Data        | <u>Output Data</u>              | <u>Diagrams</u>            |
| Project Data      | Wind Load Data                  | Profile                    |
| 🔲 Structure Data  | 🔲 Structure Displ. Data         | Displacements              |
| 🔲 Antenna Data    | 🔲 Antenna Displ. Data           | Leg Load Compression       |
| Tx Line Data      |                                 | Leg Load Tension           |
| 🔲 Ladder Data     | Assessment Data                 | Diag. Load Compression     |
| 🔲 Point Load Data | Section Capacities              | Diag. Load Tension         |
|                   | Foundation Load Data            | Horiz. Load<br>Compression |
|                   | ロ Tower Foundation Load<br>Data | Horiz. Load Tension        |
|                   | 🦳 Axial Load Data               |                            |
|                   |                                 |                            |
|                   |                                 |                            |
| Vie               | w & Print Cancel                |                            |

Note that for analysis including several load combinations and different wind directions as well the user has the option to select the required sections for printing and also the desired wind directions. This may result in a relatively large number of pages in the printout. By choosing the profile, the program prints a simple profile on which the project data, design specification, base reactions and tower geometry are printed in a graphical format.

# **Export Profile**

Select sub-menu "**Export Profile (\*.dxf)**" from main menu "**Results**". Following screen will be displayed.

| Export Prof        | ile as DXF file          |                   |          |
|--------------------|--------------------------|-------------------|----------|
| System of L        | Jnits                    |                   |          |
| C Metric           | (•                       | US Customary      |          |
|                    | Specifications           |                   |          |
|                    | Structure Description Ta | ble 🔽             |          |
|                    | Antennas                 |                   |          |
|                    | Antenna Loading Table    |                   |          |
|                    | Reactions                |                   |          |
|                    | Cross Section            |                   |          |
|                    | Title Box                |                   |          |
| Font Name:         | STANDARD 💌               | [                 |          |
| Default Fond       | t Scale                  | Custom Font Scale |          |
| Ger                | nerate                   | •                 | Generate |
| To be printed      | d on:                    |                   |          |
| • 8.5 × 11         | " C 11 × 17"             |                   |          |
| Orientation        | ·                        |                   | Close    |
| C Portrait         |                          |                   |          |
| Eandsca<br>Eandsca | ape                      |                   |          |
|                    |                          |                   |          |

Click on "Generate" button.

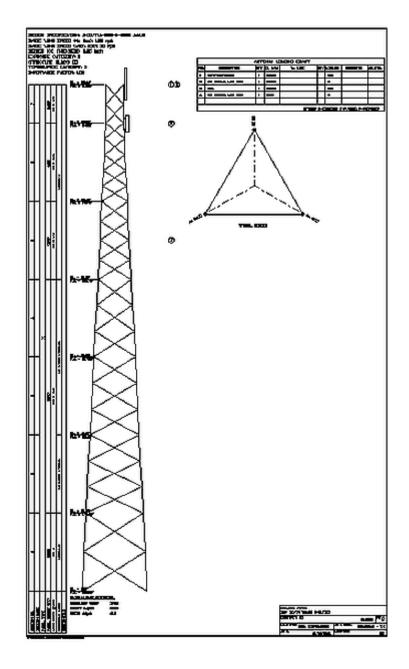

Attached is sample printout of the .dxf profile that can be further edited using AutoCad.

# **Chapter 5 DATABASE MANAGEMENT**

The program uses "USER" Antenna database for selection of the antennas, mounts and TX Lines.

Apart from the "USER" database there is "MASTER" database (not to be modified) and "REMOTE" database or databases, which can be placed in commonly accessed server and thus shared by different users typically within the same organization.

The "USER" and "REMOTE" databases can be modified by the users.

#### Antennas Database

From the main menu, click on **Database Management** and **Antennas** submenu. Following screen will be displayed.

| D | ish A | Antennas         |                       | on-Dish Antenn<br>Manufacturers | a No              | on-Dish Antennas        | 1        | TX Lines    |
|---|-------|------------------|-----------------------|---------------------------------|-------------------|-------------------------|----------|-------------|
|   |       |                  |                       |                                 | 39 records.       |                         |          |             |
|   | ID    | Manufactur<br>er | Microw<br>ave<br>Code | Shielded Type                   | Catalogue<br>Name | Description             | Radome   | Diameter( 📥 |
| ► | 1     | Andrews          | <                     | Shielded                        | HP2               | M/W Shielded            |          | 2.001       |
|   | 2     | Andrews          | <ul><li>✓</li></ul>   | Shielded                        | HP4               | M/W Shielded            |          | 4.003       |
|   | 3     | Andrews          | <ul><li>✓</li></ul>   | Shielded                        | HP6               | M/W Shielded            |          | 6.004       |
|   | 4     | Andrews          | <ul><li>✓</li></ul>   | Shielded                        | HP8               | M/W Shielded            |          | 8.005       |
|   | 5     | Andrews          | <ul><li>✓</li></ul>   | Shielded                        | HP10              | M/W Shielded            |          | 10.007      |
|   | 6     | Andrews          | <ul><li>✓</li></ul>   | Shielded                        | HP12              | M/W Shielded            |          | 12.008      |
|   | 7     | Andrews          | <ul><li>✓</li></ul>   | Shielded                        | HP15              | M/W Shielded            |          | 14.993      |
|   | 8     | Andrews          | <ul><li>✓</li></ul>   | Focal Plane                     | FP4               | M/W Focal Plane         |          | 4.003       |
|   | 9     | Andrews          | <ul><li>✓</li></ul>   | Focal Plane                     | FP6               | M/W Focal Plane         |          | 6.004       |
|   | 10    | Andrews          | <ul><li>✓</li></ul>   | Focal Plane                     | FP8               | M/W Focal Plane         |          | 8.005       |
|   | 11    | Andrews          | <ul><li>✓</li></ul>   | Focal Plane                     | FP10              | M/W Focal Plane         |          | 10.007      |
|   | 12    | Andrews          | <ul><li>✓</li></ul>   | Focal Plane                     | FP4               | M/W Focal Plane         |          | 4.003 💌     |
| • |       | ĺ                |                       |                                 |                   |                         |          |             |
|   | Ē     | Print            |                       |                                 | Note: This tal    | ole is non-editable (re | ad only. |             |
|   |       | Database:        |                       |                                 |                   |                         |          |             |

The first group "Dish Antennas" is non-editable (read only), as it covers practically all types and sizes of Microwave Dish Antennas.

#### Non-Dish Antenna Manufacturers

| ntenna Database Management  |                          |                         |
|-----------------------------|--------------------------|-------------------------|
| Dish Antennas Manufacturers | Non-Dish Antennas        | TX Lines                |
| 14 records.                 | Add new Manufacturer (Ta | ble)                    |
| Manufacturer (Table) Name   | Delete Manufacturer (Tab | le)                     |
| ANDREW                      |                          |                         |
| CAL                         |                          |                         |
| COMSAT-RSI                  |                          |                         |
| EMS Wireless                |                          |                         |
| KATHREIN<br>LINDSAY         |                          |                         |
| SCALA                       |                          |                         |
| SINCLAIR<br>SWEDCOM         |                          |                         |
| TIL-TEK                     |                          |                         |
|                             |                          |                         |
|                             |                          |                         |
|                             |                          |                         |
| <u>E</u> xit Database: USER |                          | <u>C</u> hange Database |

User can add new manufacturers. Such action will create an empty table and the user will then add records to such table. Deletion of manufacturer will cause removal of the manufacturer name from the list as well as deletion of a table of non-dish antennas associated with the manufacturer.

Default database is "USER" but any other "REMOTE" database can be selected (if present) and then the modifications are performed in the selected database. Once such "Remote" database is created and located remotely (on a server) other users can synchronize their local "USER" database with the "REMOTE".

#### Non-Dish Antennas

|    | Dish Antennas    | Non-Dish Antenna<br>Manufacturers | Non-l             | Dish Ante     | nnas       | ΤX                        | Lines                           |
|----|------------------|-----------------------------------|-------------------|---------------|------------|---------------------------|---------------------------------|
|    |                  |                                   | -                 |               |            |                           |                                 |
|    |                  | Table: ALLG                       | DN - 10 red       | cords.        |            |                           |                                 |
|    | Catalogue Name   | Description                       | Height<br>(ft)    | Width (ft)    | Depth (ft) | Frontal<br>Area<br>(ft^2) | Frontal<br>Area<br>Iced<br>10mm |
| ►  | 7145.21          | CITY PANEL 105 deg                | 0.984             | 0.984         | 0.427      | 1.001                     | 1.130                           |
|    | 7145.22          | CITY PANEL 105 deg                | 1.969             | 0.984         | 0.427      | 1.981                     | 2.174                           |
|    | 7145.23          | CITY PANEL 105 deg                | 2.953             | 0.984         | 0.427      | 2.960                     | 3.229                           |
|    | 7145.24          | CITY PANEL 105 deg                | 3.937             | 0.984         | 0.427      | 3.950                     | 4.284                           |
|    | 7145.26          | CITY PANEL 105 deg                | 5.906             | 0.984         | 0.427      | 6.146                     | 6.383                           |
|    | 7145.48          | CITY PANEL 105 deg                | 7.546             | 0.984         | 0.427      | 7.901                     | 8.148                           |
|    | 7183.15          | PCS                               | 3.281             | 0.459         | 0.164      | 3.057                     | 3.563                           |
|    | 7184.14          | PCS                               | 4.265             | 0.459         | 0.164      | 3.057                     | 3.541                           |
|    | 7184.15          | PCS                               | 4.265             | 0.459         | 0.164      | 3.057                     | 3.541                           |
|    | 7185.15          | PCS                               | 3.281             | 0.853         | 0.164      | 4.155                     | 4.575                           |
| •  |                  |                                   |                   |               |            |                           |                                 |
| Se | elect Table ALLG | IN VI                             | <u>E</u> dit Reco | rd <u>A</u> d | ld Record  | <u>D</u> elet             | e Record                        |
|    |                  |                                   |                   |               |            |                           | <u>P</u> rint                   |

To edit or add record for selected table click on "Edit Record" or Add Record" buttons. Following screen will be displayed.

| Edit Non-Dish Antenna, l   | able: ALLGON   |         |                                                                                                    |                       |
|----------------------------|----------------|---------|----------------------------------------------------------------------------------------------------|-----------------------|
| Catalogue Name:            | 7145.21        |         |                                                                                                    |                       |
| Description:               | CITY PANEL     | 105 deg |                                                                                                    |                       |
| Height:                    | 0.984          | (ft)    | Weight :                                                                                              | 4.41 (lbs)            |
| Width :                    | 0.984          | (ft)    | Weight Iced 10 mm (1/2"):                                                                             | 11.01 (lbs)           |
| Depth :                    | 0.427          | (ft)    | Weight Iced 50 mm (2") :                                                                              | 37.44 (lbs)           |
| Frontal Area (EPA)N :      | 1.001          | (ft^2)  | Round                                                                                                 |                       |
| Frontal Area Iced 10 mm (1 | /2''): 1.130   | (ft^2)  | Frankel Arres (A. A.                                                                                  | tenna Azimuth         |
| Frontal Area Iced 50 mm (  | 2"): 1.776     | (ft^2)  | Frontal Area Ani                                                                                      | lenna Azimum          |
| Lateral Area (EPA)L :      | 0.441          | (ft^2)  |                                                                                                    | Depth                 |
| Lateral Area Iced 10 mm (1 | /2''): 0.538   | (ft^2)  |                                                                                                    | <u>→</u>              |
| Lateral Area Iced 50 mm (  | 2"): 1.023     | (ft^2)  | Lateral Area Width                                                                                    | Mount                 |
|                            |                |         | Effective Projected Area (EPA)<br>Lateral includes all applicable o<br>coefficients but does not incl | drag factors or force |
| Accept                     | <u>C</u> ancel |         |                                                                                                    |                       |

Changes of entries will become effective after "Accept" button is clicked.

#### **TX** Lines

| Dish Antennas Non-Dish Ar<br>Manufacti               |                | Non-Dick Antonnoo |            | ennas         | TX Lines                 |            |
|------------------------------------------------------|----------------|-------------------|------------|---------------|--------------------------|------------|
|                                                      | 2              | 27 records.       |            |               |                          |            |
| Туре                                                 | Description    | Size (in)         | Width (in) | Depth<br>(in) | Unit<br>Mass<br>(Ibs/ft) | Shape 🛓    |
| Air-Dielectric                                       | HJ12P-50A      | 2.25              | 2.378      | 2.378         | 1.16                     | Round      |
| Air-Dielectric                                       | HJ5P-50A       | 0.875             | 1.102      | 1.102         | 0.54                     | Round      |
| Air-Dielectric                                       | HJ7P-50A       | 1.625             | 1.980      | 1.980         | 1.04                     | Round      |
| Circular Waveguide                                   | WC109          | 1.09              | 1.087      | 1.087         | 1.21                     | Round      |
| Circular Waveguide                                   | WC166          | 1.66              | 1.654      | 1.654         | 2.82                     | Round      |
| Circular Waveguide                                   | WC281          | 2.81              | 2.795      | 2.795         | 3.63                     | Round      |
| Elliptical Waveguide                                 | EW127          | 1.11              | 0.673      | 1.110         | 0.29                     | Elliptical |
| Elliptical Waveguide                                 | EW132          | 0.96              | 0.610      | 0.961         | 0.22                     | Elliptical |
| Elliptical Waveguide                                 | EW17           | 5.65              | 2.988      | 5.650         | 2.73                     | Elliptical |
| Elliptical Waveguide                                 | EW180          | 0.79              | 0.488      | 0.791         | 0.15                     | Elliptical |
| Elliptical Waveguide                                 | EW20           | 5.02              | 2.831      | 5.020         | 1.85                     | Elliptical |
| I = 00-00-015 + 7 + 10 + 10 + 10 + 10 + 10 + 10 + 10 | EV-7000        | 07                | 0.441      | 0 701         | 0.10                     |            |
| <u>P</u> rint                                        | Add new Record | <u>D</u> ele      | te Record  |               | <u>E</u> dit Reco        | rd         |
|                                                      |                |                   |            |               |                          |            |

To add or edit a record click on "Add new Record" or "Edit Record" buttons respectively. Following screen will be displayed.

| Edit TX Line |                |          |                                                                      |
|--------------|----------------|----------|----------------------------------------------------------------------|
| Туре:        | Elliptical Wav | /eguide  |                                                                      |
| Description: | EW127          |          |                                                                      |
| Size (in):   | 1.110          |          | Round Elliptic Rectang.                                              |
| Width :      | 0.673          | (in)     |                                                                      |
| Depth :      | 1.110          | (in)     |                                                                      |
| Unit Mass :  | 0.29           | (Ibs/ft) | Bracket                                                              |
|              |                |          | Typical Positions of TX Lines<br>(Depth perpendicular to<br>Bracket) |
| Shape        |                |          |                                                                      |
| C Round      | Elliptical     |          | C Rectangular                                                        |
| Accept       | <u>C</u> ancel |          |                                                                      |

Changes of entries will become effective after "Accept" button is clicked.

## Mounts

From the main menu, click on **Database Management** and **Mounts** submenu. Following screen will be displayed.

| Antenna Mounts Management               |                              |
|-----------------------------------------|------------------------------|
| Table of Mounts Manufacturers           | Antenna Mounts               |
| 1 records.<br>Manufacturer (Table) Name | Add new Manufacturer (Table) |
| ▶ none                                  | Delete Manufacturer (Table)  |
|                                         |                              |
|                                         |                              |
|                                         |                              |
|                                         |                              |
|                                         |                              |
|                                         |                              |
| Exit Database: USER                     |                              |

User may add new manufacturers (as is the case with Non-Dish Antennas) or delete them.

#### **Antenna Mounts**

| IIId     | Mounts Managen  | nent            |                |            |            |         |                                 |
|----------|-----------------|-----------------|----------------|------------|------------|---------|---------------------------------|
|          | Table of Mount  | s Manufacturers | )              | A          | ntenna M   | lounts  |                                 |
|          |                 |                 |                |            |            |         |                                 |
|          |                 | Table: nor      |                | ds.        |            | Frontal | Frontal                         |
|          | Catalogue Name  | Description     | Height<br>(ft) | Width (ft) | Depth (ft) |         | Area<br>Iced                    |
| ▶        | none            | n/a             | 0.000          | 0.000      | 0.000      | 0.000   | 0.000                           |
|          |                 |                 |                |            |            |         |                                 |
| <u>•</u> |                 |                 |                |            |            |         | Þ                               |
|          | lect Table none |                 | Edit Record    | d Ar       | ld Record  |         | ▶<br>te Record<br><u>P</u> rint |

To add or edit a record click on "Add new Record" or "Edit Record" buttons respectively. Following screen will be displayed.

| Edit Antenna Mount, tab               | le: none       |        |                     |      |       |
|---------------------------------------|----------------|--------|---------------------|------|-------|
| Catalogue Name:                       | none           |        |                     |      |       |
| Description:                          | n/a            |        |                     |      |       |
| Height :                              | 0.000          | (ft)   | Weight :            | 0.00 | (lbs) |
| Width :                               | 0.000          | (ft)   | Weight Iced 10 mm:  | 0.00 | (lbs) |
| Depth :                               | 0.000          | (ft)   | Weight Iced 50 mm : | 0.00 | (lbs) |
| Frontal Area :                        | 0.000          | (ft^2) | Round               | F    | ~     |
| Frontal Area Iced 10 mm:              | 0.000          | (ft^2) |                     |      |       |
| Frontal Area Iced 50 mm:              | 0.000          | (ft^2) |                     |      |       |
| Lateral Area :                        | 0.000          | (ft^2) |                     |      |       |
| Lateral Area Iced 10 mm:              | 0.000          | (ft^2) |                     |      |       |
| Lateral Area Iced 50 mm:              | 0.000          | (ft^2) |                     |      |       |
|                                       |                |        |                     |      |       |
| · · · · · · · · · · · · · · · · · · · |                | -      |                     |      |       |
| Accept                                | <u>C</u> ancel |        |                     |      |       |

Perform the editing and press "Accept" button to update or "Cancel" otherwise.

## **Database Setup**

From the main menu, click on **Database Management** and **Database Setup** submenu.

Following screen will be displayed.

| /                                                                            |                                       |
|------------------------------------------------------------------------------|---------------------------------------|
| Create Remote Database                                                       | Synchronize Databases                 |
|                                                                              |                                       |
|                                                                              | 1 records                             |
| Remote Database Location                                                     |                                       |
| ▶ n:\Engineering\Programs\TSTower                                            |                                       |
|                                                                              |                                       |
|                                                                              |                                       |
|                                                                              |                                       |
|                                                                              |                                       |
|                                                                              |                                       |
|                                                                              |                                       |
|                                                                              |                                       |
| Add New Remote Database                                                      |                                       |
|                                                                              |                                       |
| Populate from Master Database                                                | Check Integrity                       |
| Populate from <u>M</u> aster Database                                        | Check Integrity                       |
| Populate from <u>M</u> aster Database<br>Populate from <u>U</u> ser Database | Check Integrity                       |
|                                                                              | Check Integrity                       |
|                                                                              | <u>Check Integrity</u><br>Delete Link |
| Populate from <u>U</u> ser Database                                          |                                       |

New remote database(s) can be created in three different ways:

"Populate from Master Database" – new "remote" database will be replicated from "Master Database" and then user will indicate the location of the new database – screen showing selection of "drives" and "folders" will be displayed.

Populate from Master Database

"Populate from User database" – new "remote" database will be replicated from "User Database" and then user will indicate the location of the new database – screen showing selection of "drives" and "folders" will be displayed.

"Get from Remote Location" this action will prompt you to select existing "remote" database not linked to you computer so far.

| Select Location (Folder) for I | Remote Databa                                                         | 5e                           |
|--------------------------------|-----------------------------------------------------------------------|------------------------------|
|                                |                                                                       |                              |
| Select Drive:                  | 🖃 c:                                                                  |                              |
|                                |                                                                       |                              |
| Select Folder (Directory):     | C:\<br>Development<br>Cesar<br>DXF<br>Master DB<br>OldCode<br>Package |                              |
| Accept Selection               |                                                                       | <u>Cancel (No Selection)</u> |

Once you selected the "remote" database it will be displayed in the "Remote Database Location" grid and you will have access to it via Database Management for Antennas or Mounts.

"Check Integrity" will perform the comparison of the records between selected remote database and "Master Database" and display differences.

"Delete Link" will remove a link between selected "remote" database and the program (such database will not be accessible to you).

Synchronize Databases - instructions as shown on attached screenshot.

| Create Remote Database                                                                                           | Synchronize Databases |
|----------------------------------------------------------------------------------------------------|-----------------------|
| This function will synchronize remote databases with the<br>you wish to synchronize. Including MASTER database i |                       |
| Remote databas                                                                                                   | es - 1 records.       |
| Remote Database Location n:\Engineering\Programs\TSTower                                                         | Select?               |
| Include MASTER database?                                                                                         |                       |
| <u>S</u> ynchronize                                                                                              |                       |
|                                                                                                    |                       |